## **VFD Applications:**

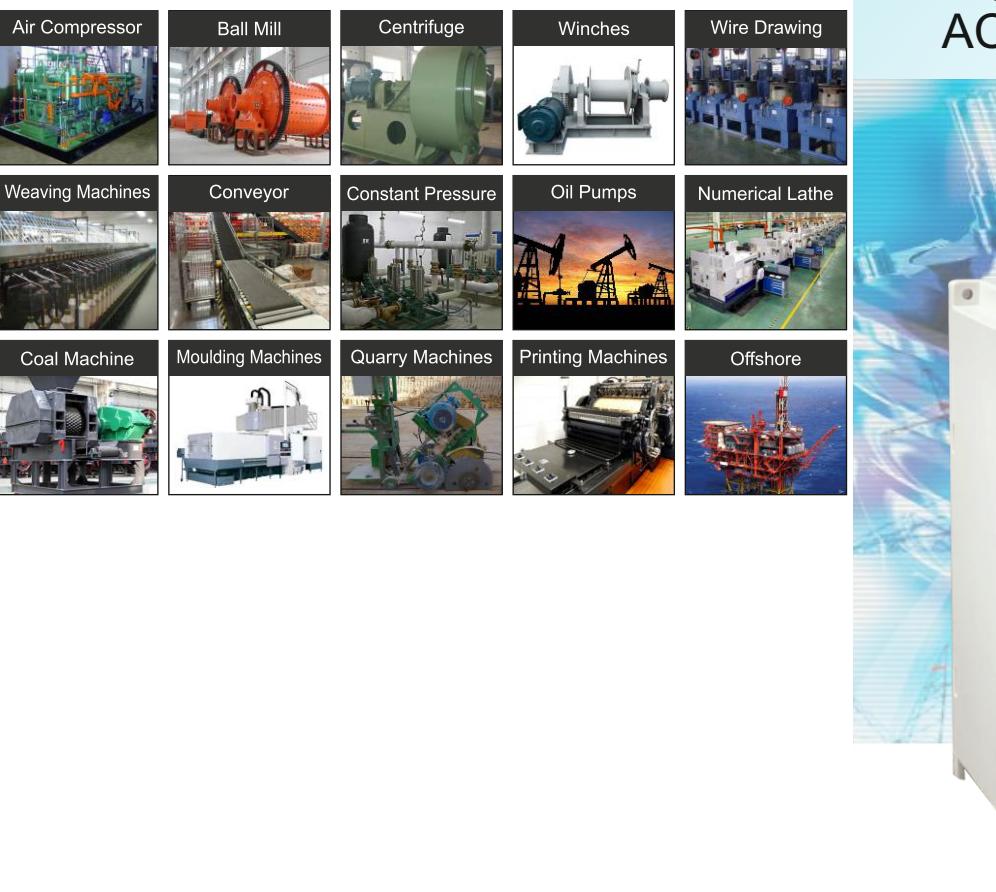

# High Performance **ATSEL** AC Drives

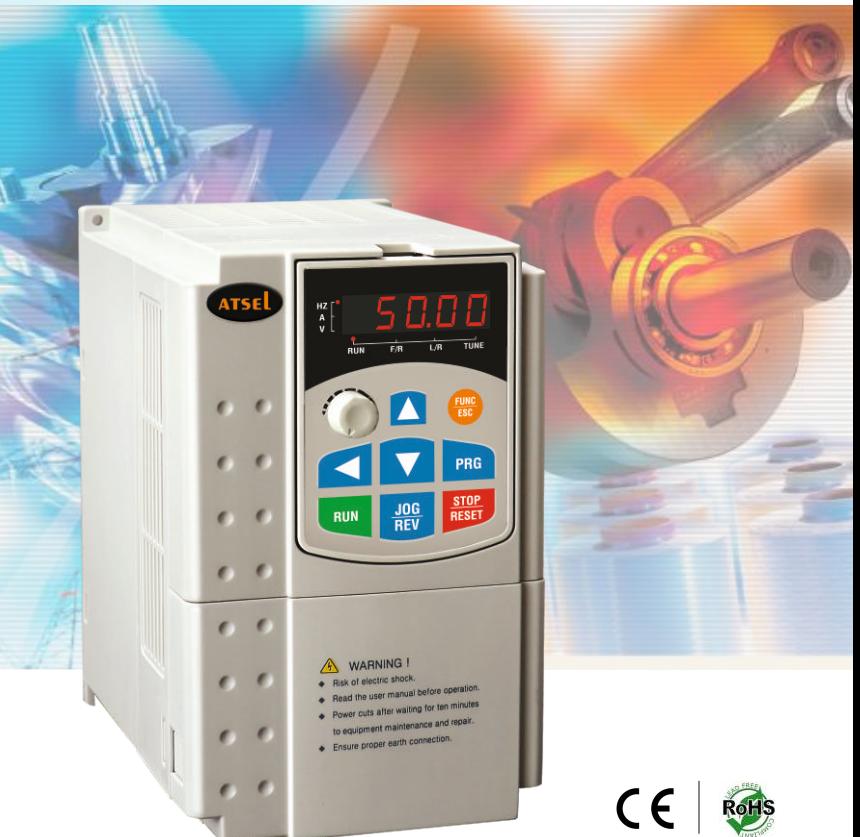

# **User Manual**

### **Selec Controls Pvt. Ltd.**

EL-27-1, Electronic Zone, TTC Industrial Area, MIDC, Mahape, Navi Mumbai 400710, INDIA. Tel.:+91-22-4141 8468 / 452. Fax: +91-22-41418 408. Email: sales@selec.com | **www.selec.com**

**Selec Subsidiaries**: **Selec USA:** www.selecusa.com | **Selec GmbH:** www.selec-europe.com | **Selec Australia:** www.selecaustralia.com

### **PREFACE**

This manual can provide you with the detailed rules and precautions, including installation, wiring, the setting of functional parameter, daily maintenance, malfunction diagnosis and solution etc.

To give full play to its function and ensure the safety of both users and product, please read this manual carefully before using it. Any incorrect operations may lead to fault, malfunction or shortened lifetime, even damage of device and accident casualty.

- Please pay attention to the following points when using it:
- Power must be shut off before wiring.
- Ground wire must be connected correctly.
- In any case, AC power lines can't be connected to the output terminals, such as U, V or W .
- Do not touch the internal components for safety.
- Only the qualified electronic engineer is allowed to assemble, wire, repair or maintain the converter.
- Converter must be installed in a appropriate operating environment and far away from humidity or water drops; care must be taken to prevent it from direct sunlight or being overheated.
- Do not conduct the procedure of inspection or maintenance until converter has been shut down for more than 3 minutes.
- No permission is granted to change or modify the internal components or circuits.
- Do not conduct the Withstand Voltage Test on the internal components.

This manual is enclosed randomly as an attachment, please keep it safe in case that you need it for the inspection or maintenance of this product. Any information in this manual is subject to change without notice in accordance with our policy of continuous improvement of product.

**Contents** 

Chapter 1

### **CONTENTS**

#### **1. Acceptance**

- 1.1 Inspection on delivery
- 1.2 Illustrations for nameplate of FD100<br>1.3 Illustrations for nameplate of FD200
- 1.3 Illustrations for nameplate of FD200
- **2. Installation**
	- 2.1 Installation environment
	- 2.2 Installation instructions and space limit

#### **3. Wiring**

- 3.1 Connection methods for assorted devices<br>3.2 Standard wiring diagram for FD100 & FD2
- Standard wiring diagram for FD100 & FD200
- 3.3 Descriptions of major loop's terminal for FD100 & FD200 3.4 Illustrations for control loop's terminal for FD100
- Illustrations for control loop's terminal for FD100
- 3.5 Illustrations for control loop's terminal for FD200

## **4. Keyboard and Panel**<br>**4.1** Illustrations of k

- Illustrations of keyboard for FD100
- 4.2 Illustrations of keyboard for FD200<br>4.3 Operating instructions
- **Operating instructions**

#### **5 . Running**

- 5.1 Commissioning
- 5.2 Quick debugging

#### **6. Specification of Functional Parameters**

- 6.1 Functional parameters table
- 6.2 Detailed of function parameters

#### **7. Fault Correcting**

- 7.1 Malfunction and solutions
- 7.2 Common faults and processing schemes \

## **8. Maintenance**

- Daily maintenance and up keep
- 8.2 Warranty

#### **9. Communication Protocol**

- 9.1 Protocol content
- 9.2 Protocol introductions
- 9.3 Frame structure
- 9.4 Command code & data description
- 9.5 Read-write rule of parameter address for function code
- 9.6 Parameter description of communication

#### **10. Appendix**

- 10.1 List of braking resistor
- 10.2 Technical specifications
- 10.3 Dimension for Installation
- 10.4 Table of parameter setting

### **ACCEPTANCE**

#### **1-1 Inspection on delivery**

Pre-delivery inspection for each converter will be implemented strictly by our QC Department; meanwhile, the packaging will be strengthened with special packing materials which can protect it from damage caused by collision. Please find the following points to check. after unpacking it: Please check if there is any damage caused during the transportation; Please check if the enclosed documents are all inside the case, including manual, certificate and warranty card. Please check if this is the model of the product for which you placed an order. Please check whether you receive the right converter accessories you ordered.

#### **1-2 Illustrations for nameplate of FD100**

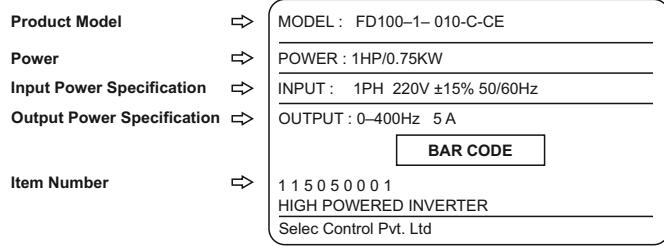

#### **Illustrations for product model of FD100**

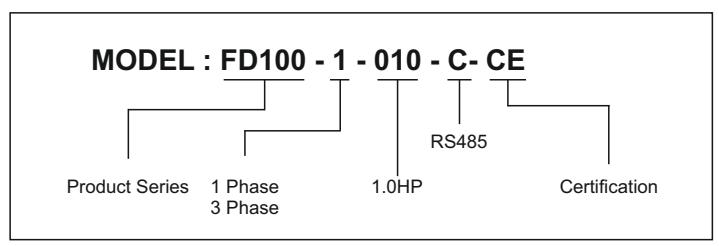

### **INSTALLATION**

#### **2-1 Installation environment**

- No Water drops, steam, dust or oily dust surrounded.
- No caustic or inflammable gas and liquid surrounded.
- No floating dust and metal particles surrounded.
- Solid base without vibration.
- No electromagnetic or noise interference.
- Ambient temperature should be -10 $^{\circ}$ C  $\sim$  +50 $^{\circ}$ C; in case that the ambient temperature is higher than 50°C and that it is overheated, it should be stored in a place where there is good ventilation.

#### **2-2 Installation instructions and space limit**

- It should be installed on the fire-proof frame, for example metal frame, in case that it causes fire accidents.
- It should be mounted by screws vertically; upside-down, slant or horizontal mounting are not allowed.
- Spare space must be ensured for the ventilation of converter in case that it's overheated while it's running.
- Ventilation must be taken into consideration to ensure that ambient temperature is lower than specified value when converter is installed inside a control cabinet.
- To minimize the heat effect on each other, they should be horizontally installed abreast if two or more converters are installed in the same control cabinet; Baffle plate must be set up between them for the same reason if they have to be installed vertically.

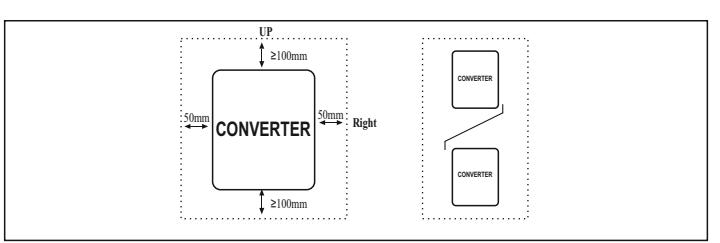

• It should be kept away from various impurity, such as fiber, paper scraps, wood chips or metal filings up.

### **1-3 Illustrations for nameplate of FD 200**

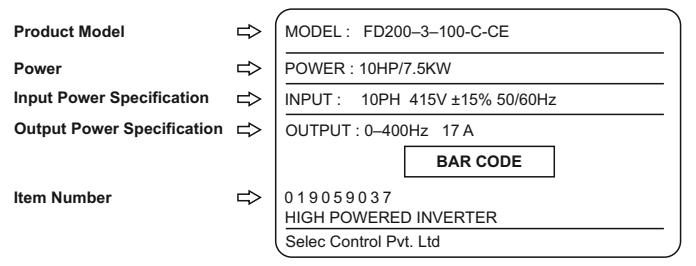

#### **Illustrations for product model of FD200**

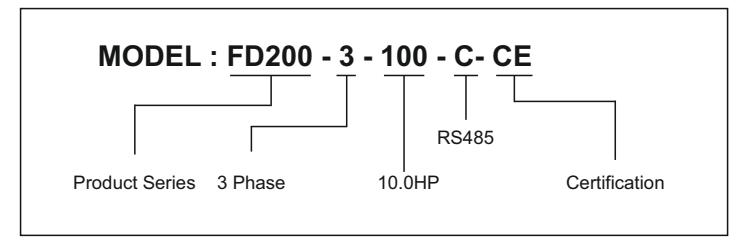

### **WIRING**

- (For the safety of operator as well as devices, only the qualified electronic engineer is allowed to operate it. Please pay attention to the following precautions while wiring.
- Power must be shut off before wiring.
- PE earth terminal must be connected with the ground.
- The rated voltage must be in conformity with AC voltage. Power cords must be connected with the terminal R, S and T while lines for motor should be connected with terminal U, V and W; any incorrect connection may cause damage to the internal components of converter.
- The reliability of the terminals and wires must be evaluated before wiring, and screws for the terminals of major loop must be fastened solidly.
- To avoid electric shock, do not touch the terminals of major loop.

#### **3-1 Connection methods for assorted devices**

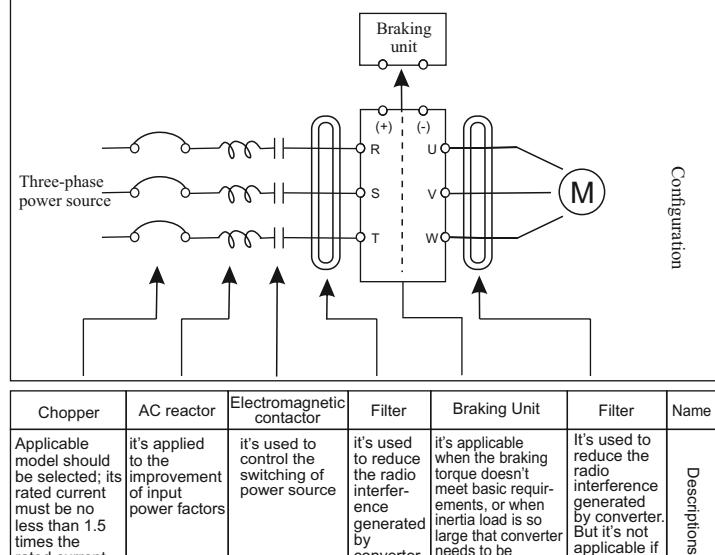

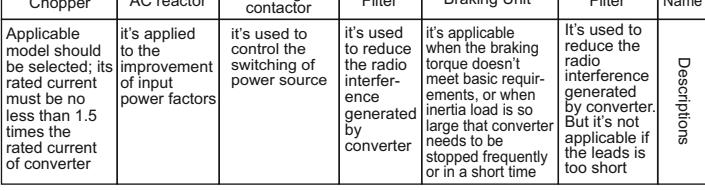

#### **3-2-1 Standard wiring diagram for FD100**

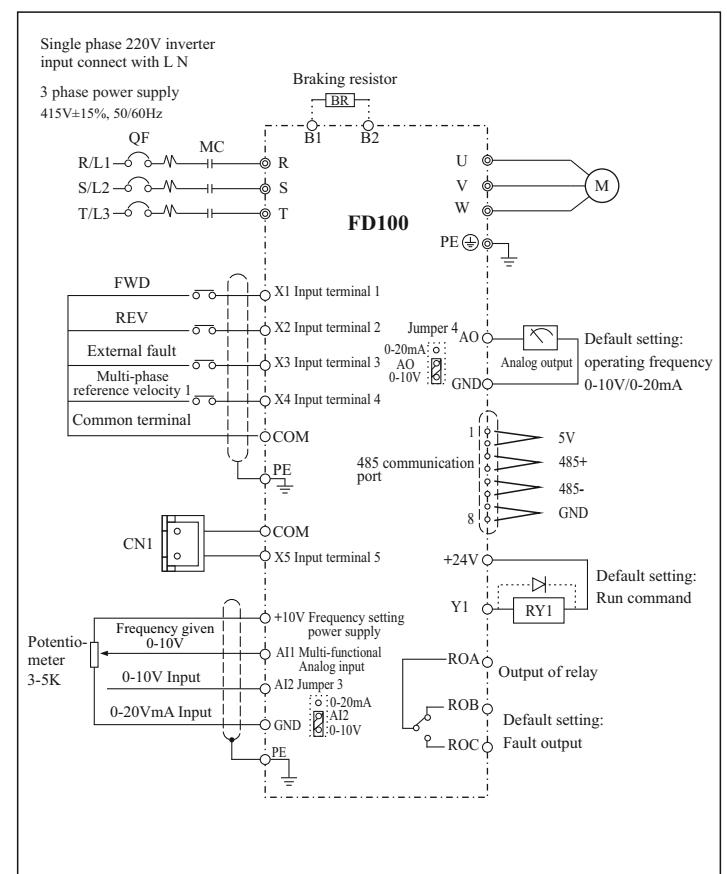

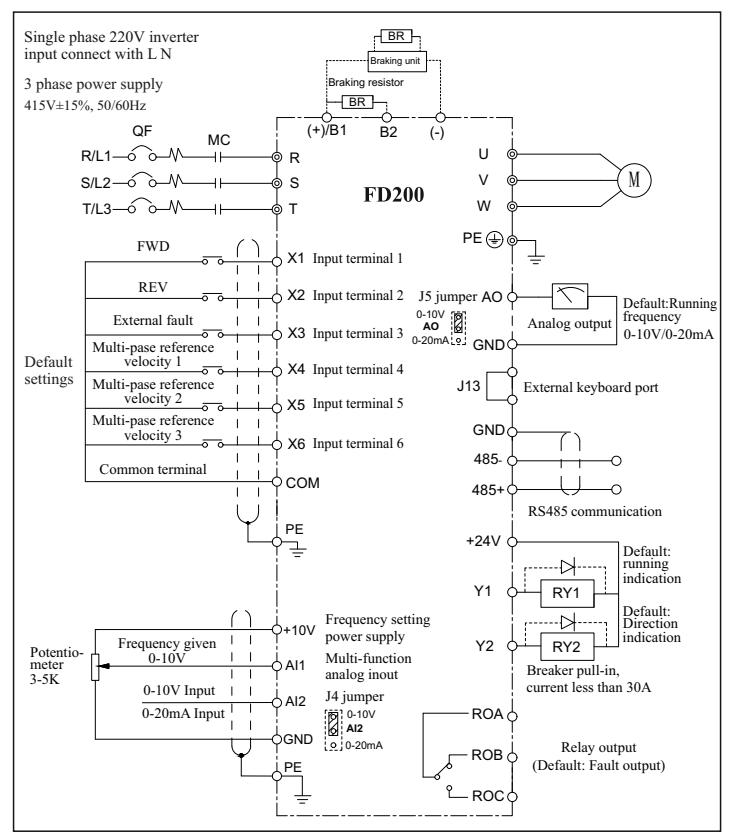

#### **3-2-2 Standard wiring diagram for FD200**

#### **3-3 Description of major loop's terminal for FD100 & FD200 series**

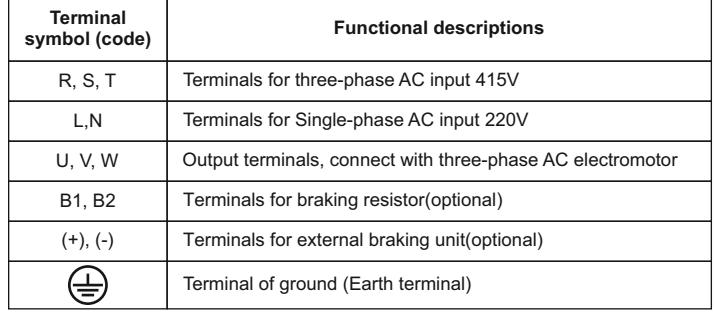

For safety's sake, please connect wires according to the regulations of National Electrical Code while proceeding wiring

#### **3-3-1 Connection of input terminal R, S, T or L, N**

An additional breaker/chopper must be connected in series with the terminals of major loop (R, S, T or L, N) and three-phase AC or Single-phase AC input. For better running, an electromagnetic contactor should be connected with them in series so that it could cut off the power while the protection function of converter is activated (Tip: R-C surge absorbers should be added to the ends of electromagnetic contactor. If an additional earth leakage circuit breaker (ELCB) is installed as a protective device for electric leakage, the sensitivity of current should be more than 200mA while actuation time should be no less than 0.1 second in order to prevent ELCB from malfunctioning. AC reactor must be connected with the input terminals in case that some of rectifiers are damaged by high-voltage and high-current input circuit from the grid, which could also improve the power factors of input terminals. Do not control the converter by adopting the way of powering on or off major loop. Instead of that, RUN/STOPbuttons on the keyboard or control loop terminals should be applied to the control of converter; if it has to be controlled by that way, it can be implemented only once every one hour. It's feasible to reduce the interference with devices nearby by connecting an additional noise filter with the input terminals. Do not connect converter driven by three-phase power to single-phase source.

#### **3-3-2 Connection of output terminal U, V, W**

Output terminals must be connected to three-phase motor in the correct order; if motor rotates in the wrong direction, any two wires among U, V and W electrical wiring can be switched with each other.

In any case, do not connect output terminals to phasing capacitor or surge absorber. When the length of wire connecting converter with motor is more than 50 meters, there may be a large amount of electric leakage caused by the capacitors between the wiring, which may lead to over current; additionally, to protect the insulation of motor from being damaged, an additional output reactor must be installed.

An additional noise filter can be installed to reduce the electromagnetic interference of output if surroundings can be easily affected by converter; interference can also be minimized by reducing its carrier frequency.

#### **3-3-3 Connection of braking resistors and braking unit**

If inertia load is so large that converter needs to be shut off frequently or in a short time, braking resistors or braking unit should be selected and installed accordingly to solve the issue of insufficient braking capacity or lengthen braking torque.

Terminals (B1, B2) of major loop must be connected with braking resistors (Tip: terminal B1 or B2 indicates that this converter is the one with built-in braking units)

If there is no built-in braking unit, positive (+) and negative (-) terminals of major loop should be connected to external braking units.

Do not connect positive (+) and negative (-) terminals of major loop to braking resistor.

### **3-3-4 Earth terminal PE**

For safety's sake, earth terminal PE must be well grounded in order to reduce noise. Please use the standard ground lead which should be as short and thick as possible *its* grounding impedance should be no more than 10Ω)

Do not connect its ground lead with that of high-current loading machine to ground at the same time, for example welder or high-power motor, they must be grounded separately. All the converters must be connected to the same earth terminal directly if two or more converters are installed together; please refer to the wiring layout below:

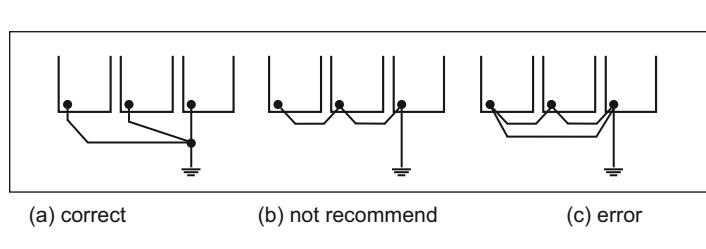

#### **3-3-4 Explanations of control loop terminals FD100**

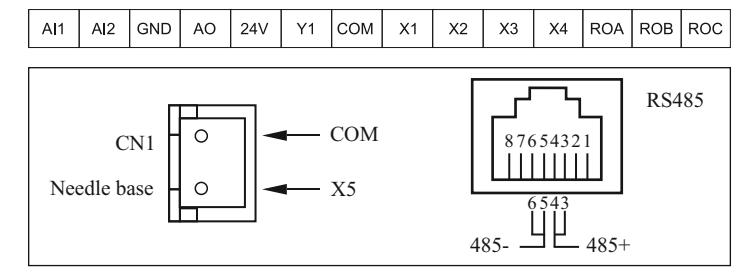

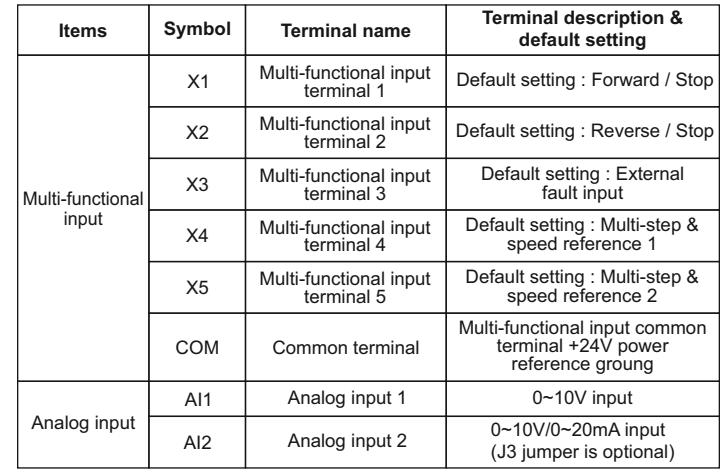

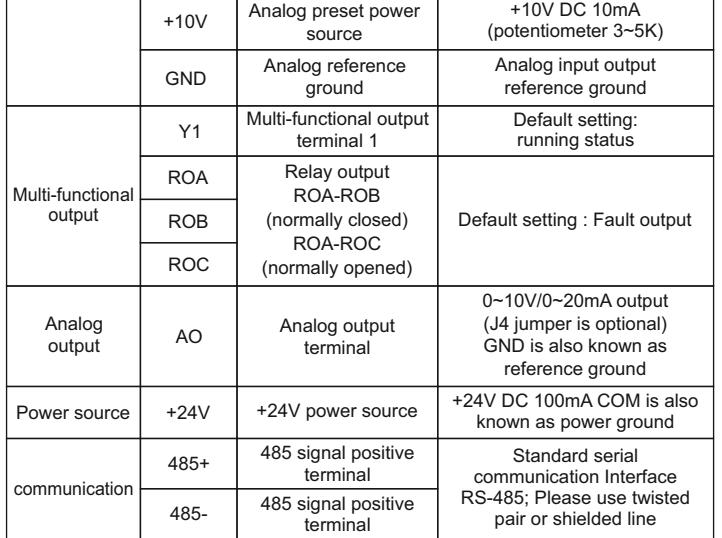

#### **3-3-5 Explanations of control loop terminals for FD200**

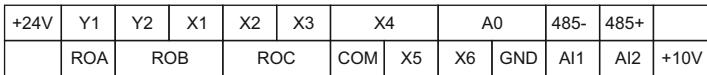

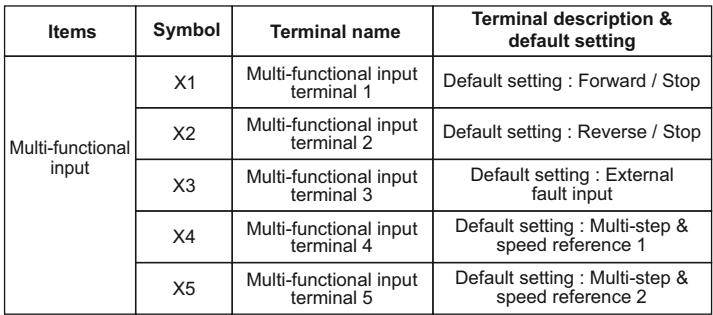

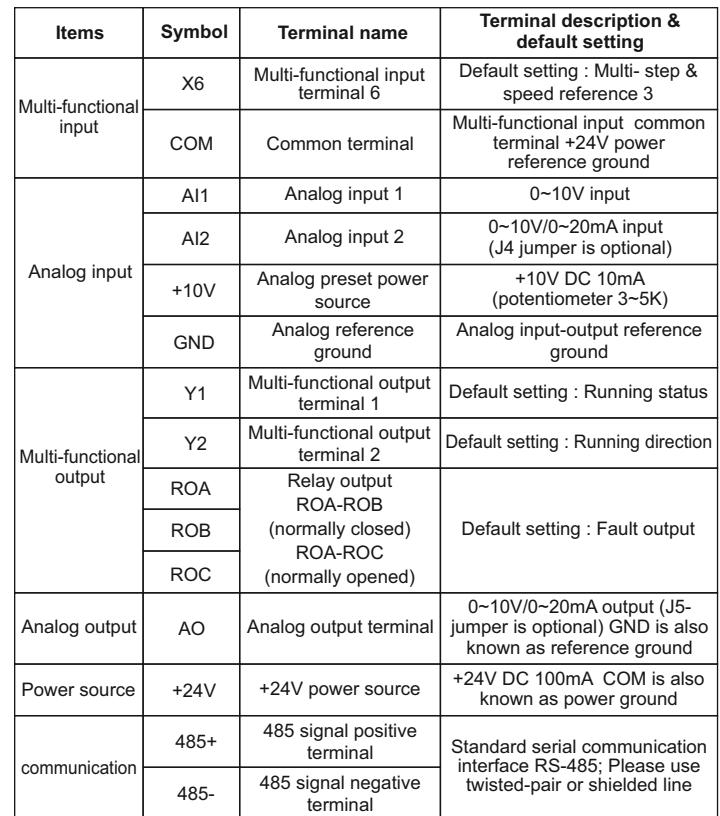

Multi-core shielded cable or stranded wire should be used to connect and control terminals. The terminal which is closed to converter must be connected to earth terminal PE while shielded cable is applied to it. When wiring, control cable must be kept away from main circuit and high-current circuit at least 20cm, such as power lines, motor wires, wires for contactor and relay. Instead of parallel wiring, vertical wiring should be adopted to prevent converter from malfunction resulted from external interference.

### **KEYBOARD & PANEL**

#### **4-1 IIIustrations of Keyboard**

#### **4-1-1 Diagram of Keyboard for FD100**

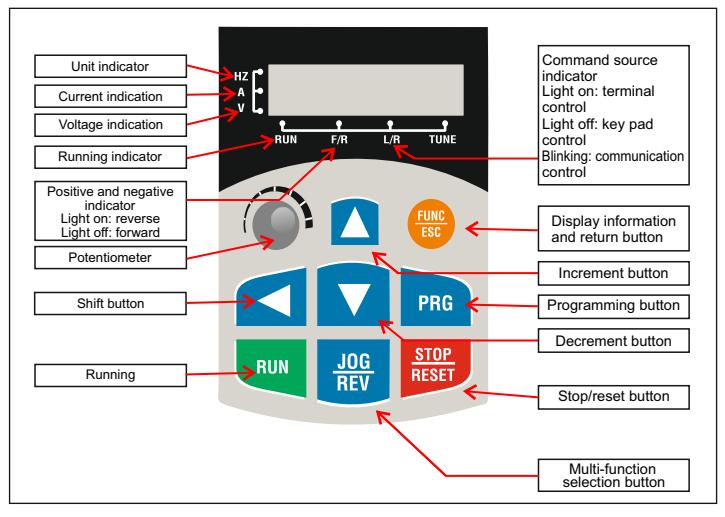

#### **4-1-2 Indicator light show**

#### **1) Functional indicator light:**

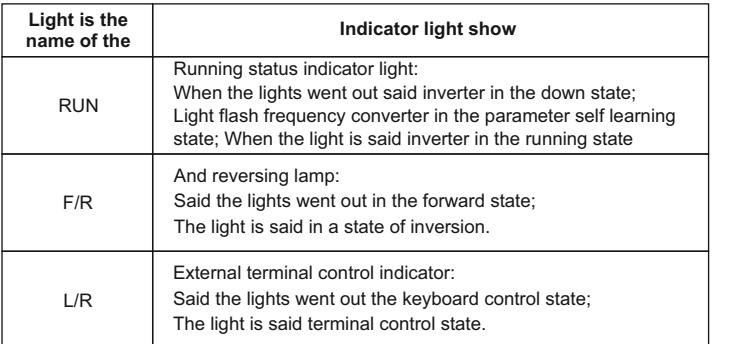

#### **2) Unit Indicator light shows :**

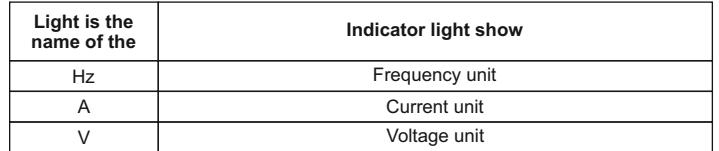

3) Digital display area : Five LED display, can display setting frequency, output frequency and so on all sorts of monitoring data and alarm code.

#### **3) Keys function description**

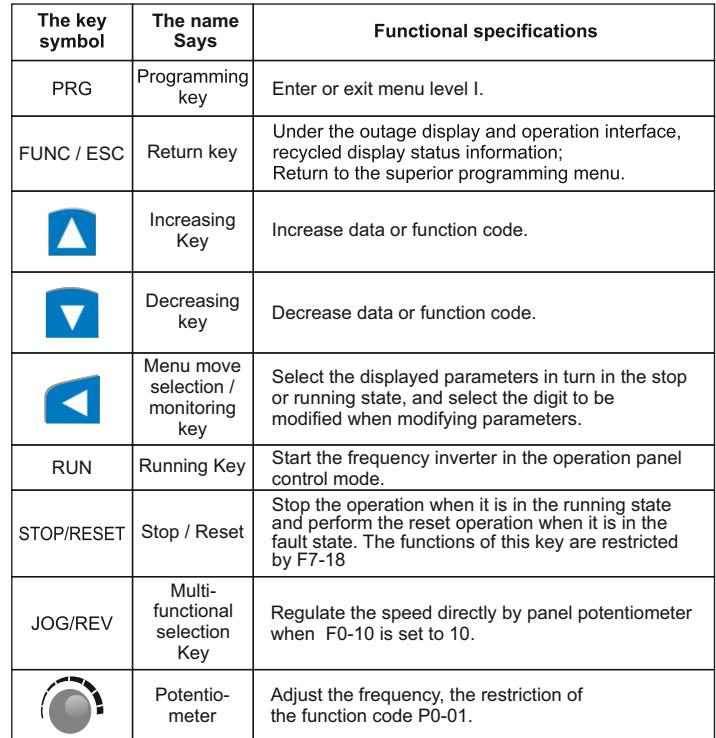

#### **4-2 Illustrations of keyboard operation**

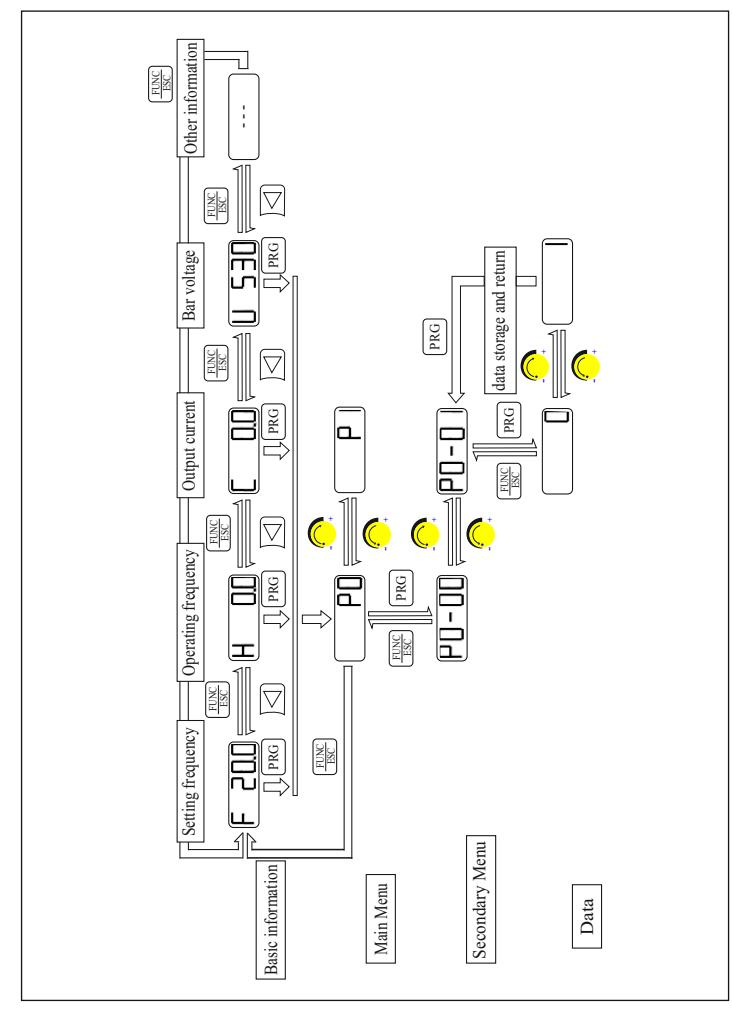

#### **5-1 Commissioning RUNNING**

#### **5-1-1 Check before running**

- Please check whether wiring is correct or not, especially output terminals (U, V, W) which mustn't be connected to power source; additionally, earth terminals PE must be well grounded as well.
- Please confirm that there is no short circuit or line-to-ground short circuit between terminals or any exposed charged component.
- Please confirm that all the components are fastened, such as terminals, pluggable connectors or screws.
- Make sure that all the switches are off before it's connected to power source, and that converter will not malfunction or be started when it's switched on.
- Do not connect it to power s until its enclosure is assembled.

#### **5-1-2 Commissioning**

Converter must be checked and confirmed comprehensively before commissioning; its default running mode is to be controlled through keyboard and panel.

• Please push the button  $\frac{100}{REV}$  & check the following points (its default jog frequency is 5.0 HZ):

Whether motor is rotating in the right direction or not;

Whether its rotation is smooth or not (NO abnormal noise or vibration is permitted)

Whether the acceleration or deceleration of motor is stable.

• If converter functions properly, please preset its operating frequency first; please press the button  $\sqrt{RUN}$  start commissioning and check whether its output current/voltage is normal or not only after confirmation can it be power-on.

 Converter must be switched off immediately by pushing the button STOP/RESET if there is anything goes wrong with converter or motor; meanwhile, please refer to Chapter 7 Fault Correcting to find out the reason why it malfunctions. Even it is shut off, output terminals (U, V, W) may still cause electric shock to anyone who touches them unless power ports (R, S, T) are disconnected from main circuit.

Additionally, it will take some times for filter capacitor to discharge because there is still charging voltage stored in the filter capacitor even main power source is shut off. Charging indicator will be off if main power source is shut off; voltage in the middle DC circuit must be tested by voltmeter. Only after it's confirmed that the voltage is lower than specified value can internal circuit be touched.

#### **5-2 Quick debugging**

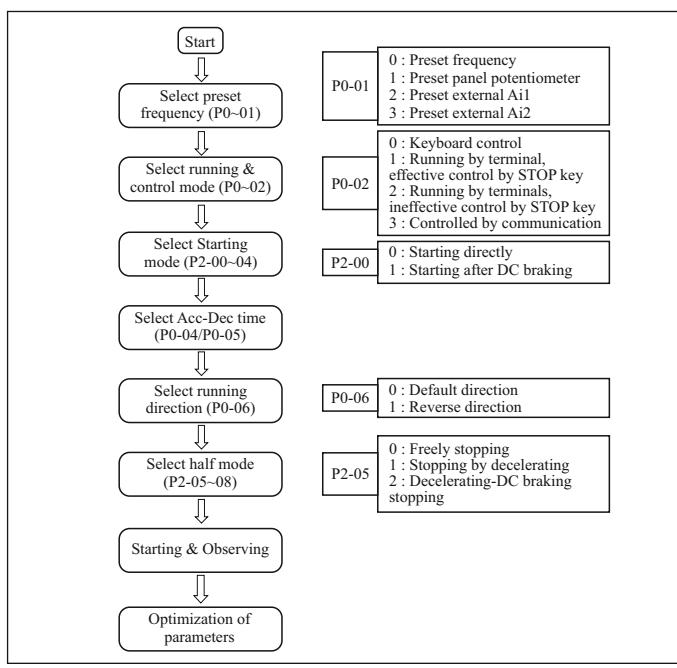

### **SPECIFICATION OF FUNCTIONAL PARAMETERS**

#### **6-1 Functional Parameters Table**

#### **P0: Basic functional parameters**

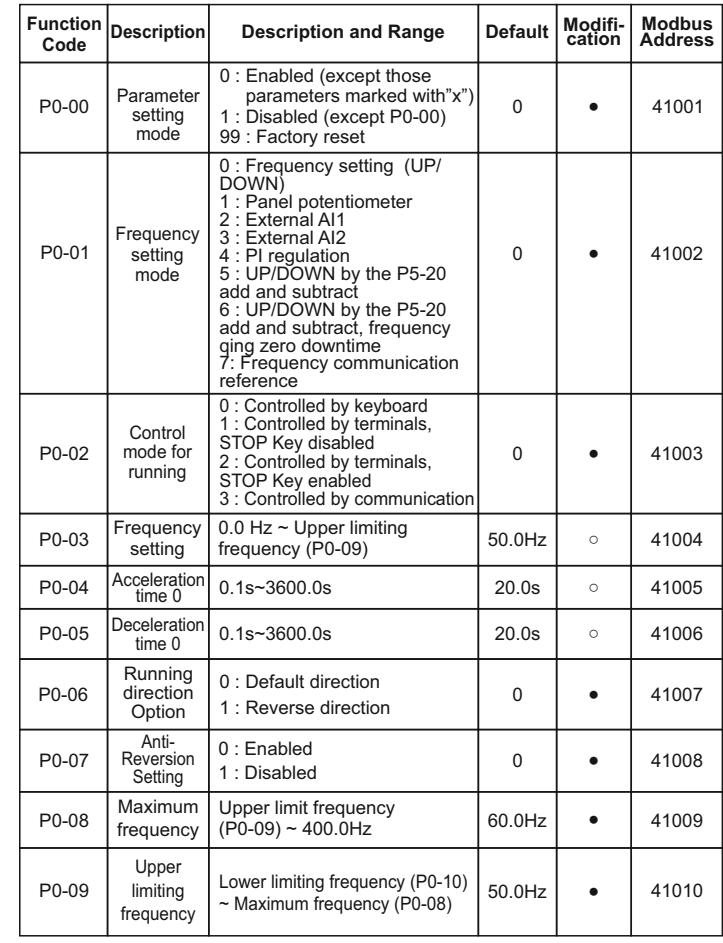

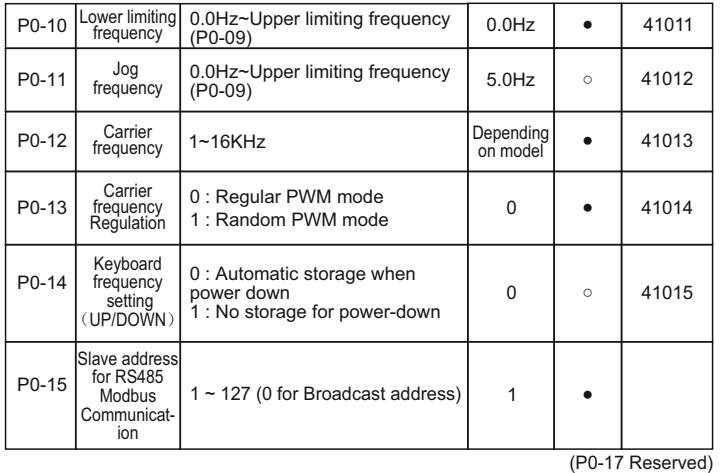

### **P1: Human Interface parameters**

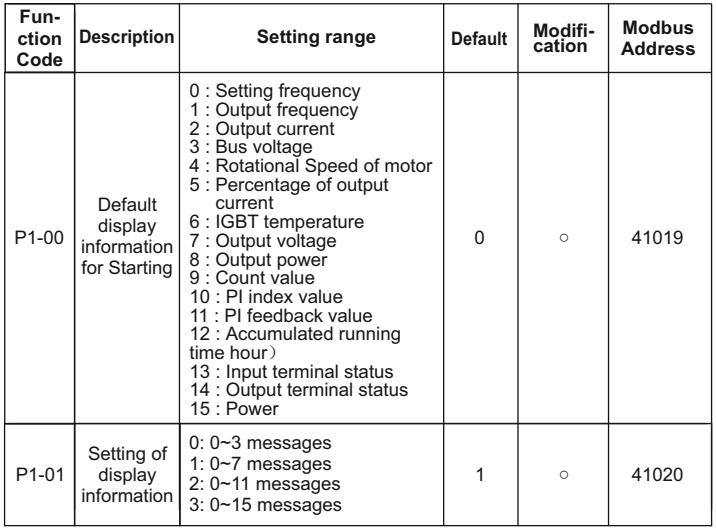

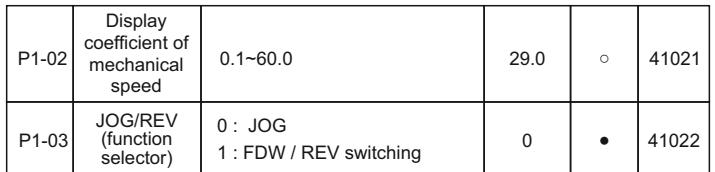

### **P2: Parameters of Start-Stop Mode**

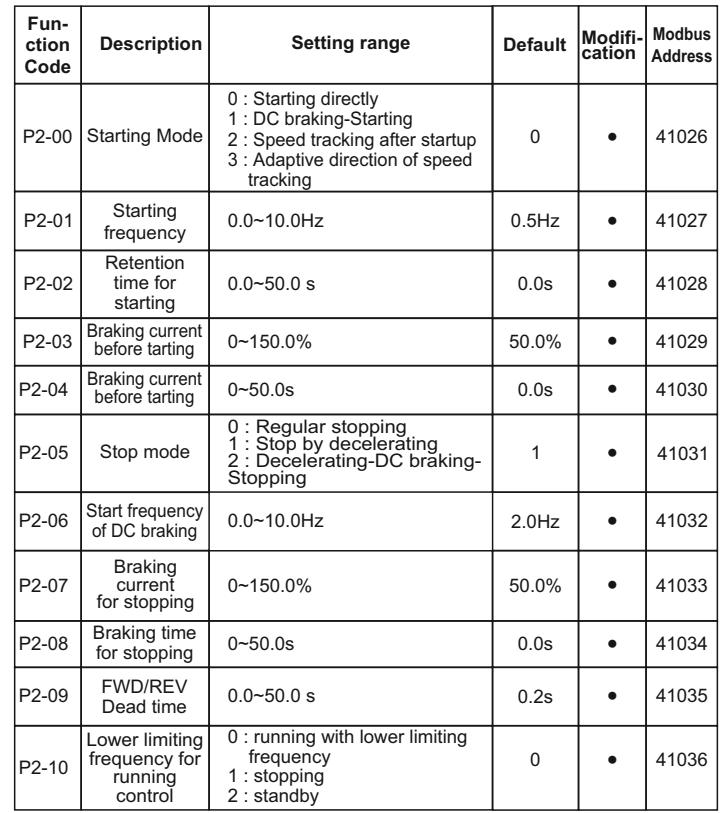

### **P3: Parameters of Motor**

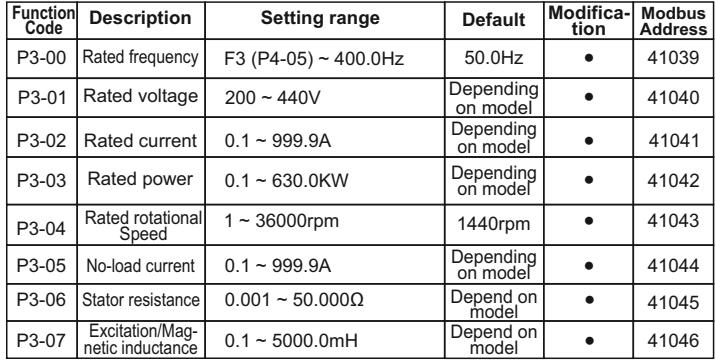

### **P4: V/F Control Parameters**

(P3-08 ~ P3-12 Reserved)

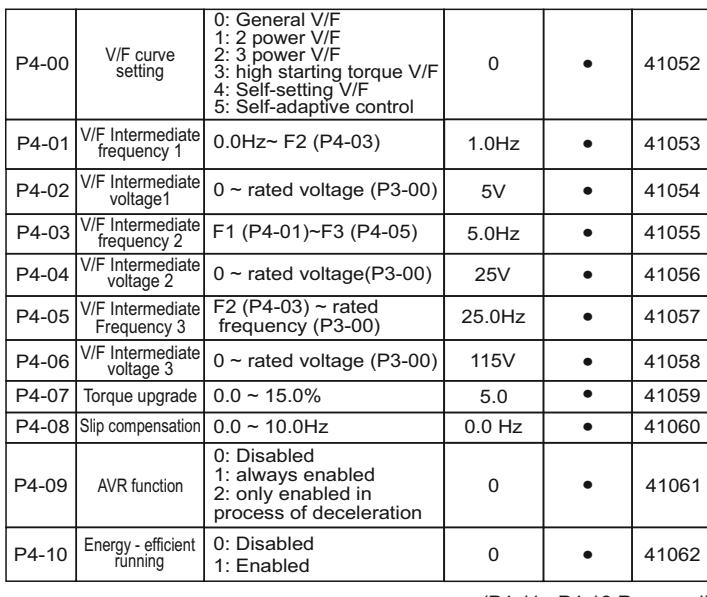

(P4-11~ P4-18 Reserved)

#### **P5: Input function parameters**

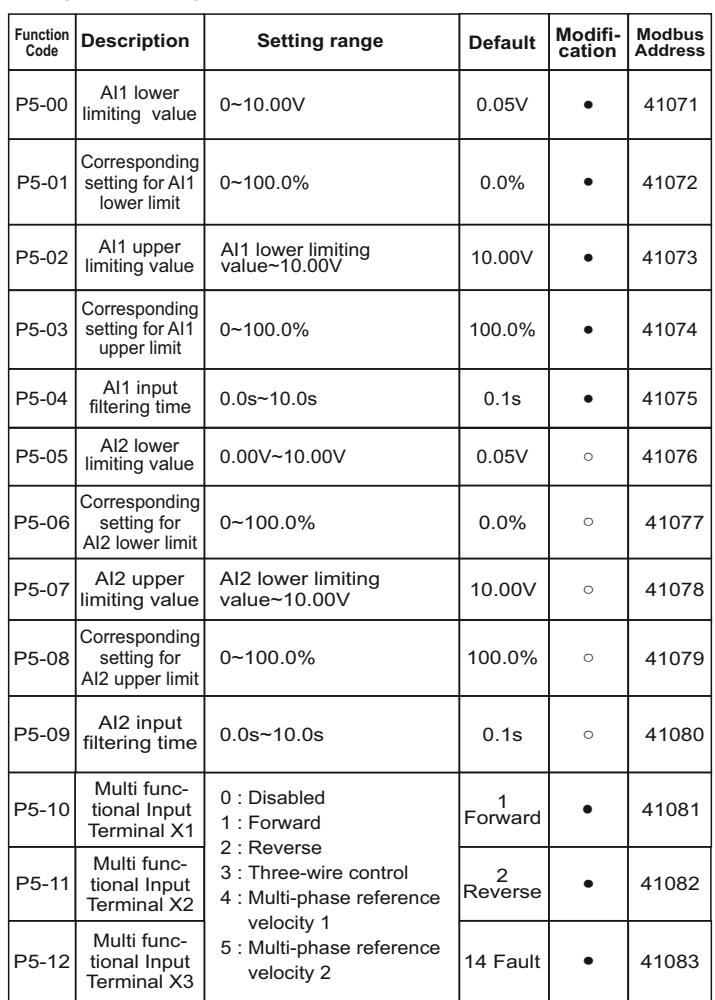

| P5-13              | Multi-func-<br>tional Input<br>Terminal X4                                     | 6: Multi- Phase reference<br>velocity 3<br>7: JOG forward<br>8: JOG reverse<br>9: Increasing frequency<br>10: Decreasing frequency<br>11: Acc-Dec time Option 1<br>12: Acc-Dec time Option 2<br>13: Stop of Acc/Dec<br>14: External fault Input<br>15: Fault reset<br>16: Regular stopping<br>17: External count value<br>input<br>18: count clear<br>19: program run<br>20: pause of program run | 4 ref.<br>velocity 1 |         | 41084 |
|--------------------|--------------------------------------------------------------------------------|----------------------------------------------------------------------------------------------------|----------------------|---------|-------|
| P5-14              | Multi-func-<br>tional Input<br><b>Terminal X5</b><br>(CN1needle<br>base input) |                                                                                                    | 5 ref.<br>velocity 2 |         | 41085 |
| P <sub>5</sub> -15 | Multi-func-<br>tional Input<br>Terminal X6                                     |                                                                                                    | Reserved             |         | 41086 |
| P5-16              | Multi-func-<br>tional Input<br>Terminal X7                                     |                                                                                                    | Reserved             |         | 41087 |
| P5-17              | Multi-func-<br>tional Input<br><b>Terminal X8</b>                              |                                                                                                    | Reserved             |         | 41088 |
| P <sub>5</sub> -18 | Terminal<br>control mode                                                       | 0: Two-wire control mode 1<br>1: Two-wire control mode 2<br>2: Three-wire control mode 1<br>3: Three-wire control mode 2                                                                                                    | 0                    |         | 41089 |
| P <sub>5</sub> -19 | Terminal<br>filtering time                                                     | 2ms~100 ms                                                                                                    | 10                   | $\circ$ | 41090 |
| P <sub>5</sub> -20 | The range of<br>the UP/DOWN<br>increasing<br>decline                           | $0.0 - 50.0$ Hz                                                                                                    | 0.1                  | $\circ$ | 41091 |
| P <sub>5</sub> -25 | Comm.<br><b>Baud Rate</b>                                                      | 2:1200BPS<br>3:2400BPS<br>4:4800BPS<br>5:9600BPS<br>6:19200BPS<br>7:38400BPS                                                                                                    | 5                    | $\circ$ | 41096 |
| P5-26              | Modbus<br>Data Format                                                          | $0: 8-N-1$<br>$1: 8-N-2$<br>$2: 8-E-1$<br>$3: 8 - 0 - 1$                                                                                                    | 0                    | $\circ$ | 41097 |
| P5-27              | Response<br>Delay                                                              | $0 \sim 200$ msec                                                                                                    | 20                   | $\circ$ | 41098 |
| P5-28              | Serial<br>Timeout                                                              | 0.0 : Not check<br>$0.1 - 60.0$ Sec                                                                                                    | 0.0                  | $\circ$ | 41099 |
| P5-29              | Abnormal<br>action<br>selection                                                | 0 : Continue operation<br>1 : Alarm shutdown                                                                                                    | 0                    | $\circ$ | 41100 |

<sup>(</sup>P5-21~ P5-24 & P5-30 Reserved)

User Manual **Chapter 6** 

#### **P6: Output function parameters**

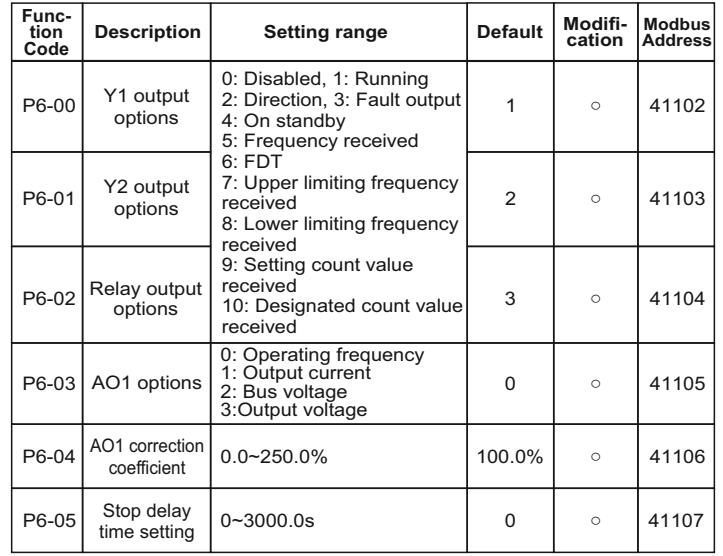

(P6-06~ P6-08 Reserved)

### **P7: PI control parameters**

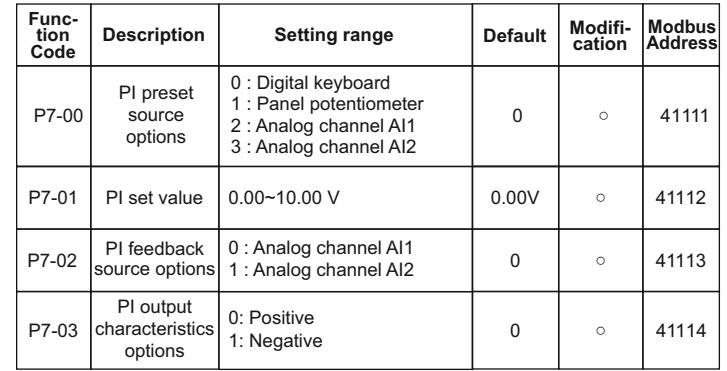

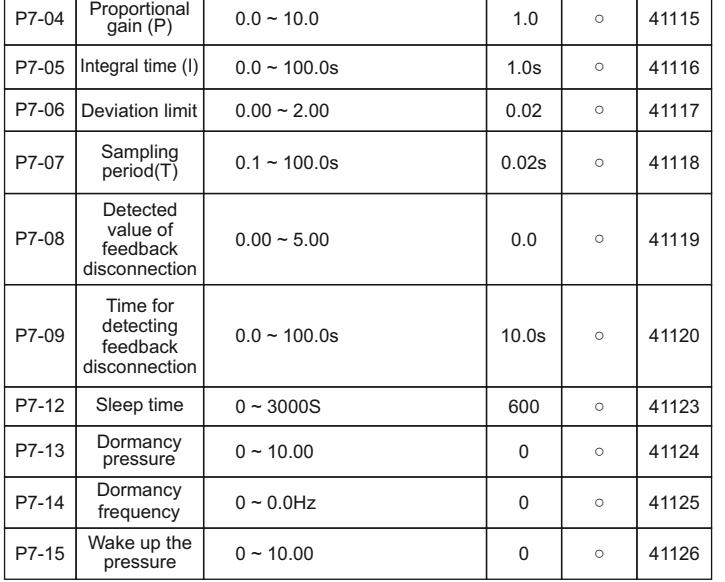

#### **P8: Simple PLC and Multispeed Parameters**

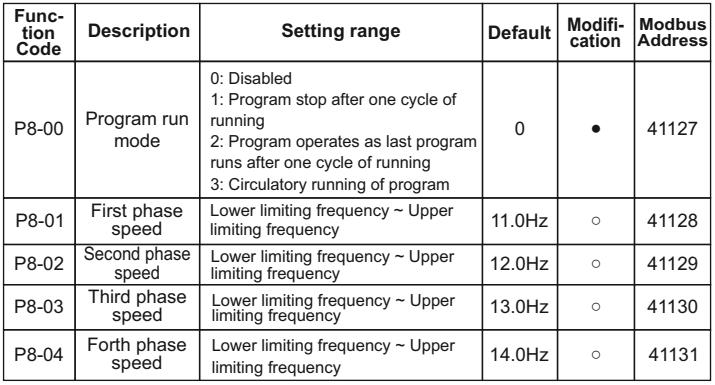

### User Manual **Chapter 6**

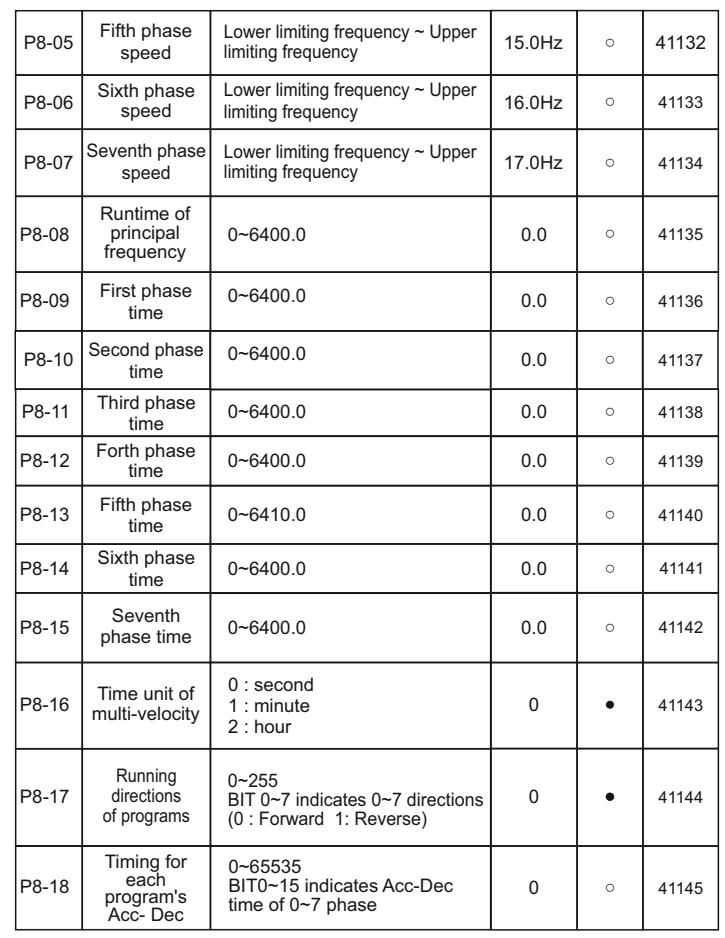

#### **P9: Protection Function parameters**

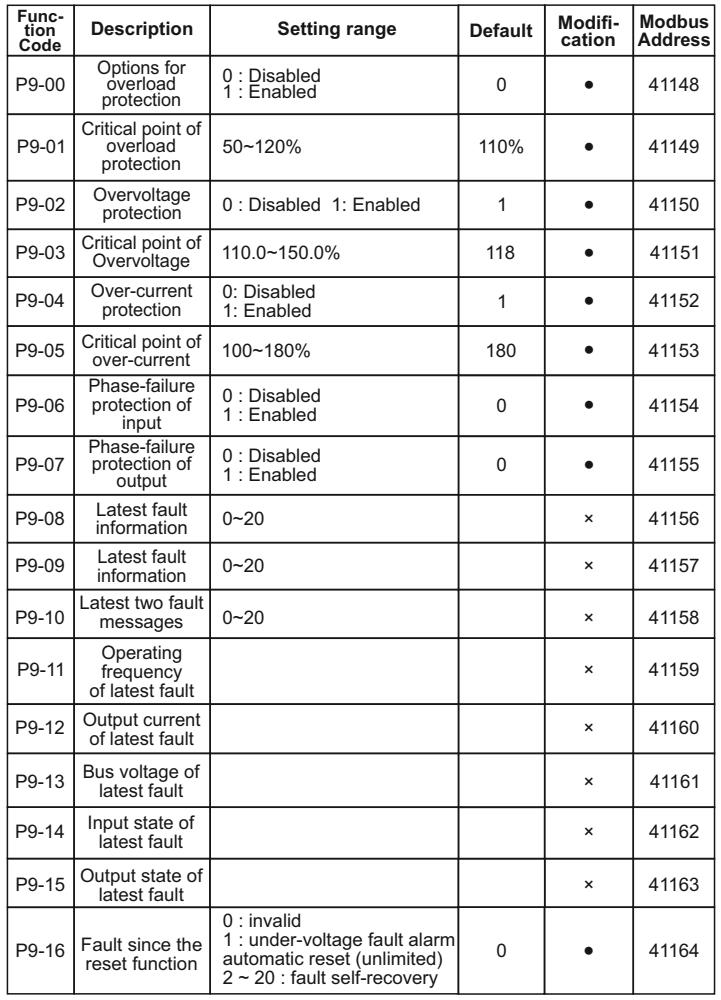

(P9-17 Reserved)

#### **Parameters of PA Enhancements**

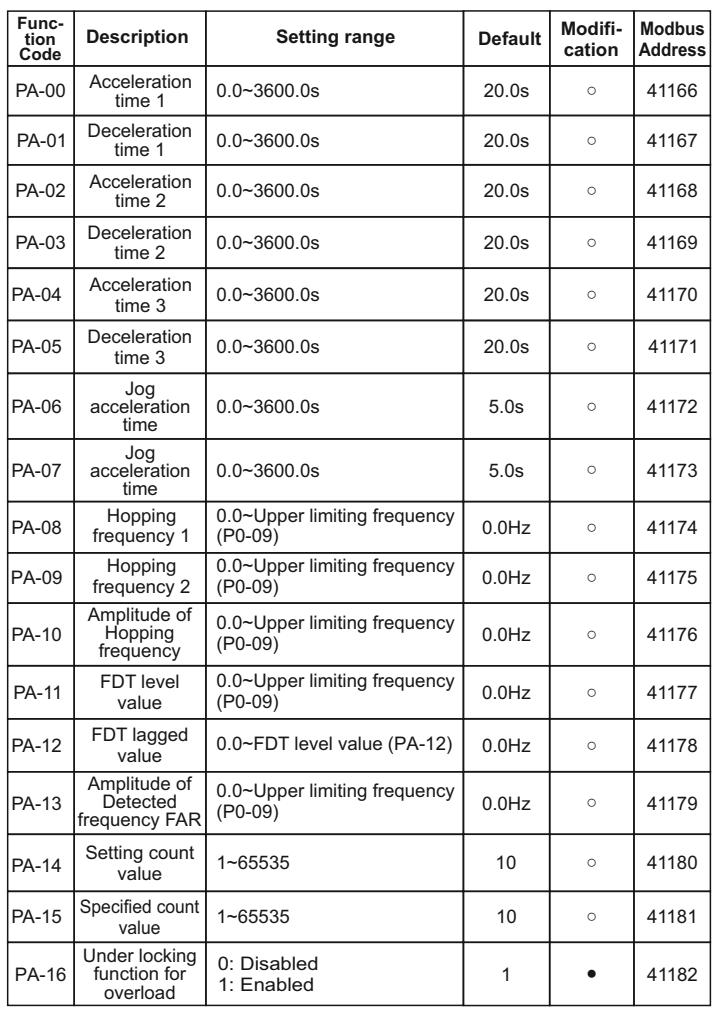

(PA-17~ PA-26 Reserved)

User Manual **Chapter 6** 

"o" : It indicates that it's only when converter is running or shut down on the condition that P0-00 equals zero that code parameters can be changed or modified.

"●" : It indicates that code parameters cannot be changed or modified while converter is running.

"×" : It indicates that code parameters are read-only, which cannot be changed or modified.

#### **6-2 Detailed of function parameters (Explanations of Functional Parameters)**

#### **P0 Basic functional parameters**

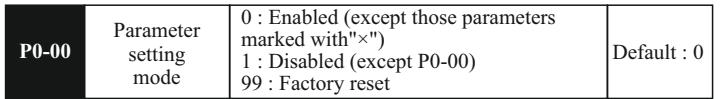

• It's mainly applied to the setting of functional parameters; "factory reset" option should be used with caution, especially after all these parameters are set.

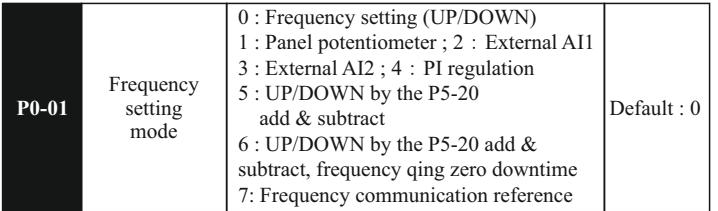

• It's mainly applied to the setting of functional parameters; "factory reset" option should be ssed with caution, especially after all these parameters are set.

0 : Frequency setting

The frequency of converter can be preset by parameter P0-03; frequency can be preset or changed directly through these  $\blacksquare$   $\blacksquare$  ys on the panel when state information is displayed; it also can be changed directly by external terminals UP/DOWN when they are enabled.

#### 1 : Panel potentiometer

Operating frequency can be set by the potentiometer on the panel.

2 / 3 : Preset of external analog voltage AI1 /AI2 Operating frequency not only can be set by the signal of external analog voltage $(0.0~10.0V)$  sent out by AI1 or AI2 whose input voltage is formed by the synergy of internal +10V power source and potentiometer. AI2 can be done through the signal of external analog current (0~20mA) via J4 jumper.

4 : PI regulation

#### **Precaution: Corresponding multi speed frequency will be applied firstly when external multi speed terminals are enabled.**

For detailed information, please refer to the standard wiring diagram on Chapter 3.

5, 6 : frequency by external terminals given (note: each time the increase or decrease of a given frequency range be determined by the P5-20), when set to 6, the frequency converter after every stop, zero frequency

7: When set to 7, the inverter's running frequency can be given by communication. The value of communication setting p0-03 (frequency digital setting), the up / down function is invalid at this time.

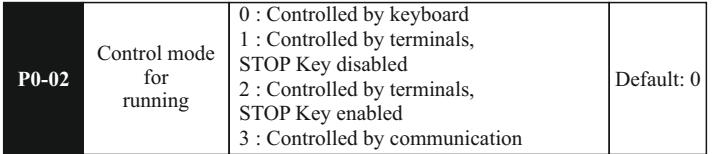

• It's mainly applied to the instruction sources of booting, stopping or jog for converter.

0 : Converter can be controlled through the following three keys  $\frac{\text{RUN}}{\text{RUN}}$ which stand for booting, stopping, jog or forward/reverse accordingly.

1 :  $\frac{area}{base}$  key will be disabled when converter is controlled by external terminals, including its booting, stopping, jog or forward/reverse running.  $2$  :  $\frac{1}{2}$  key will be enabled when converter is controlled by external terminals, including its booting, stopping, jog or forward/reverse running. 3 : This will allow user to control the parameters by communication.

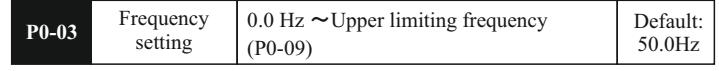

• Frequency of output can be set by setting this parameter only when P0-01 equals zero.

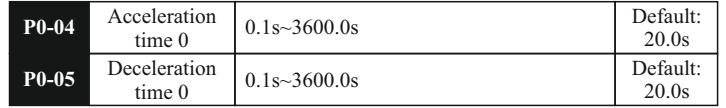

- Acceleration time 0 : Time for converter to increase its frequency from 0Hz to maximum frequency (P0-08).
- Deceleration time 0 : Time for converter to decrease its frequency from maximum frequency (P0-08) to 0Hz.

#### Please refer to following graph.:

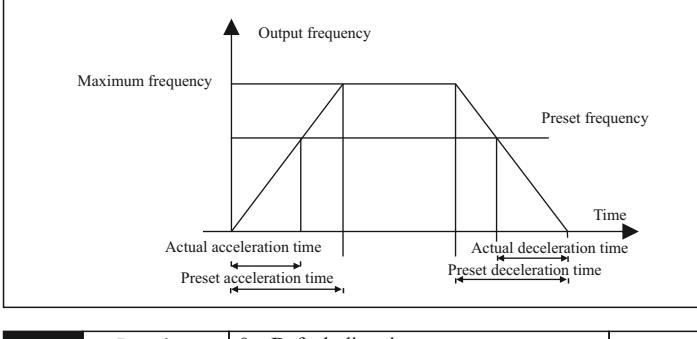

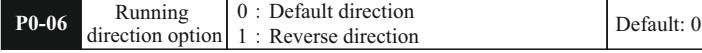

- Running direction can be preset through this parameter, which will also be taken as forward direction by default. It will also be chosen as a reference for reverse direction which is controlled by  $\sqrt{\frac{100}{REV}}$  key as well as external terminals
	- 0 : Converter will be running in default direction
	- 1 : Running direction will be changed, which also means that it is changed by altering any two of motor wires(U, V, W).

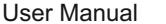

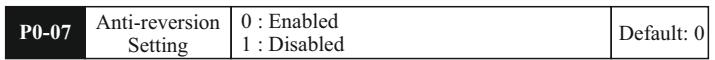

• Running direction will be controlled by parameter "P0-06" when reverse direction is disabled. Both  $\frac{100}{188}$  key and external terminals will be disabled.

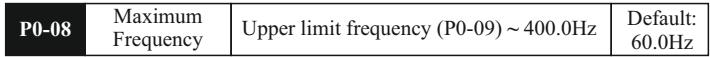

• The setting of Acc-Dec time is based on maximum output frequency of running.

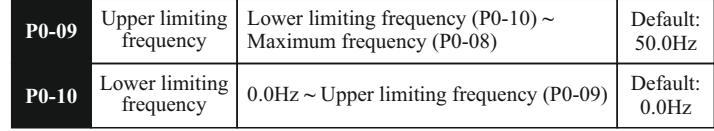

- It's mainly applied to the setting of the amplitude between upper limiting frequency and lower limiting frequency, which are also the range values of frequency regulation displayed on the panel potentiometer.
- These two parameters are also related to the amplitude of upper limiting voltage and lower limiting voltage set by AI1 or AI2. For detailed information, please refer to P5-00~08.

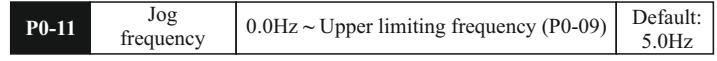

• It's mainly applied to the setting of running frequency for jog.

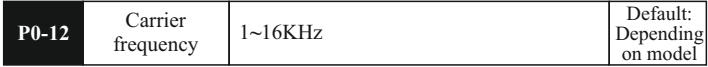

• The switching frequency of interior power module is controlled by this parameter.

Audio noise and heat effect generated during the process of running are mainly affected carrier frequency. Carrier frequency must be increased slightly in order to achieve a quieter running; however, the maximum load will be decreased somehow at the same time, which may increase the risk of electric leakage between motor lines or between wires and earth. When ambient temperature is too high or there is too much load for motor, carrier frequency should be decreased properly to improve converter's thermal characteristics.

Generally, carrier frequency will be preset right before delivery; therefore, it doesn't need to be reset or modified. It should be used by derating if the carrier frequency which is being applied by operator exceeds the default value preset by factory.

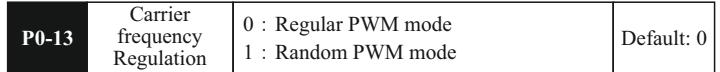

• Noise frequency of motor is fixed while running in regular PWM mode; frequency domain of noise is wider while the running of motor is set in random PWM mode.

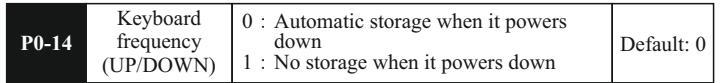

• It's mainly used to alter the operating frequency through  $\boxed{\blacktriangle}$   $\boxed{\blacktriangledown}$  keys or external terminals UP/DOWN. Whether a modified operating frequency would be saved in the parameter P0-03 after it powers down depends on the setting of this parameter.

#### **P1: Human Interface parameters**

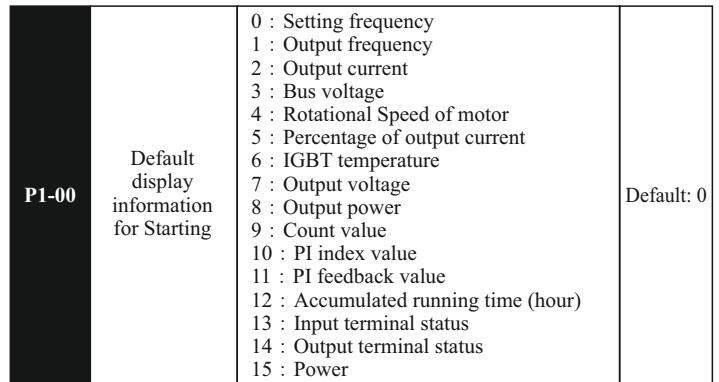

• It's mainly applied to the setting of default display information for starting.

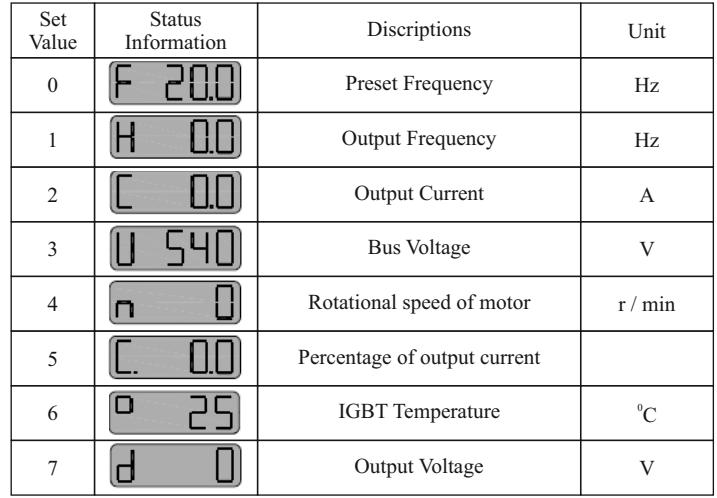

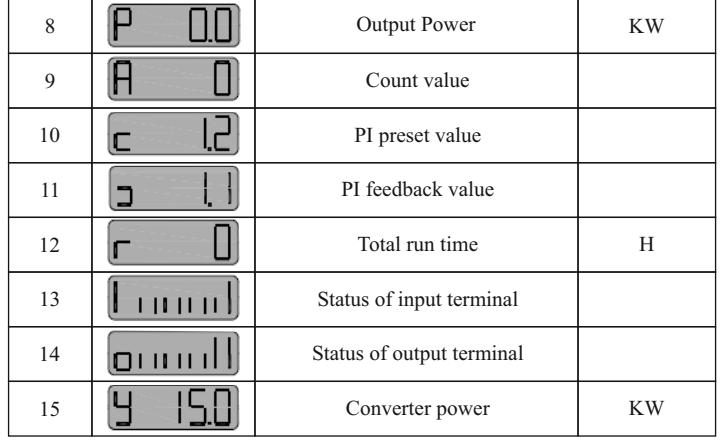

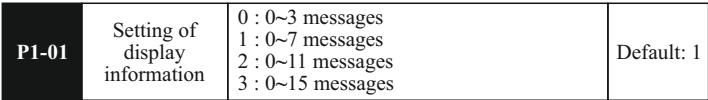

• It's mainly applied to the setting for how many messages are allowed to displayed on the panel. About the corresponding information for No. 0~15, please refer to P1-00.

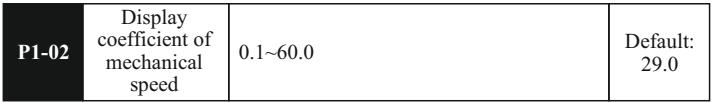

• It's mainly applied to the adjustment of displayed value for the rotational speed of motor. Display coefficient of mechanical speed = rotational speed of motor / operating frequency

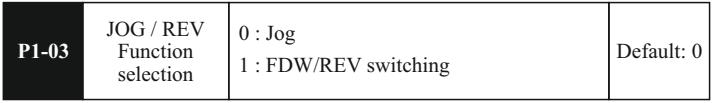

- $\bullet$  It's mainly applied to the features setup of  $\left[\frac{100}{R_{\text{UV}}}\right]$  key; and when running is under the control of keyboard:
- 0: Jogging will be enabled by pressing  $\frac{106}{86}$  key;

1: Forward direction and reverse direction can be switched to each other by  $\frac{100}{100}$  key.

### **P2 : Parameters of Start-Stop Mode**

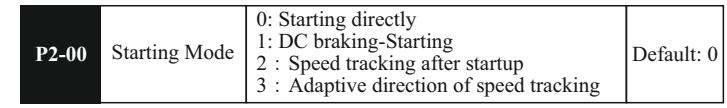

0: It starts directly with the original start frequency;

1: DC braking-Starting -- DC braking will be enabled first; then motor starts running with the original start frequency; this is applicable for the situation when reverse may be caused by small inertia load during the process of starting.

2: The speed tracking after startup. Frequency converter for motor speed, but the motor according to the last stop in the direction of the direction to run by default. (11 kw models more effective)

3: adaptive direction of speed tracking. Before starting the inverter in the automatic detection the direction of the electric motor no impact on the smooth startup of rotation of the motor. (11 kw models more effective)

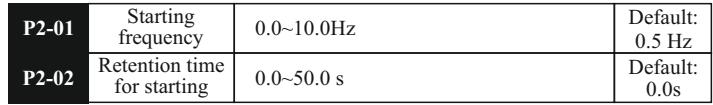

• Applicable starting frequency can ensure that there is enough torque for starting. Retention time for starting is needed for the formation of magnetic flow while motor is on standby, so that it can start accelerating after start frequency is stabilized for a certain time.

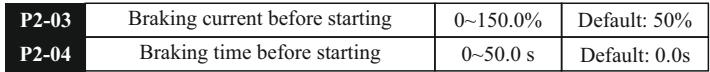

- It's only when P2-00 equals 1 that DC braking can be enabled before starting. When converter is about to be started, DC braking should be proceeded according to thepreset braking current(P2-03); after the preset braking time(P2-04) is over, it will start running.
- Braking current means the percentage comparing with rated current. The higher braking DC is, the stronger braking force will be.

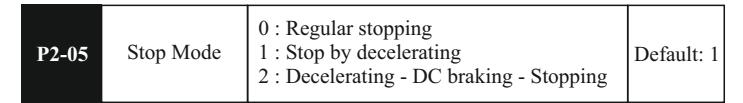

It's mainly applied to the setting of stop mode for converter.

0: Regular stopping - the output of converter will be blocked immediately once stop instruction comes into effect.

1: Stopping by decelerating -- output frequency will be decreased slowly according to the preset deceleration time once stop instruction comes into effect; when it comes to zero, converter will be shut down.

2: Decelerating - DC braking - Stopping: output frequency will be reduced down to start frequency(P2-06) according to the preset deceleration time once stop instruction comes into effect; since then, DC braking will be enabled; after braking time(P2-08) is over, converter will be shut down.

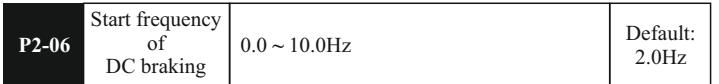

• If parameter P2-05 equals two, it will be stopped through DC braking when converter reaches up to the corresponding frequency.

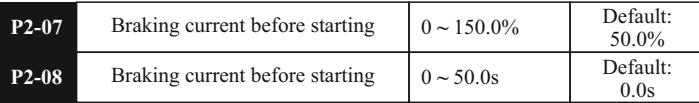

• Braking current for stopping means the amperage of direct current for braking; the higher the amperage is, the stronger the braking force will be. Braking time for stopping means the time for increasing enough amperage of direct current to stop converter; when the value comes to zero, it means that there is no DC braking during the process.

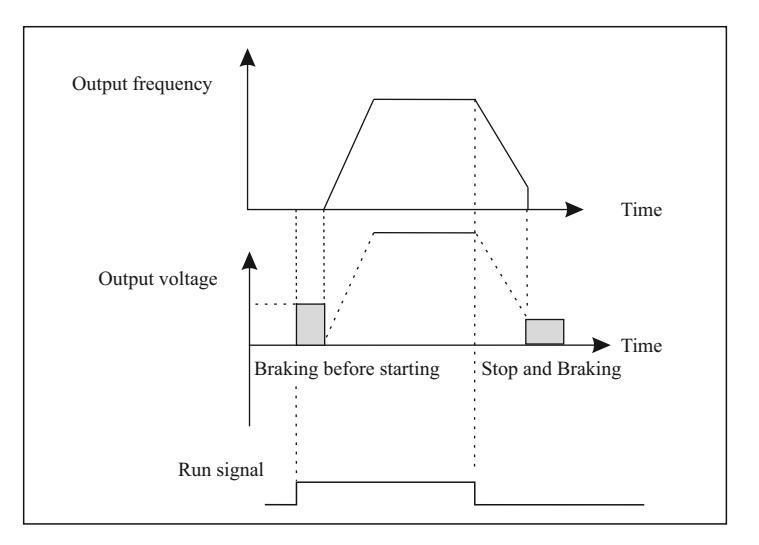

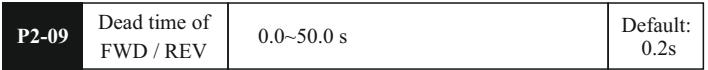

• It mainly applied to the setting of transient time for zero output frequency during the transient process between forward and reverse.

#### Please refer to the following graph:

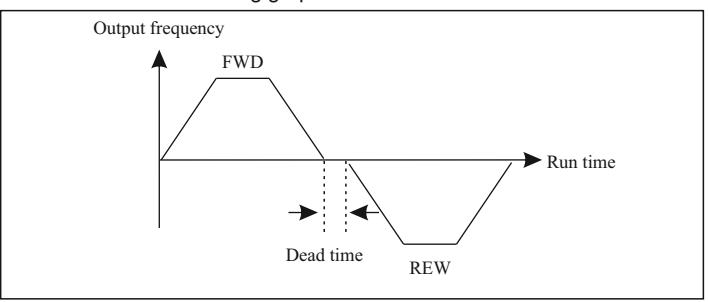

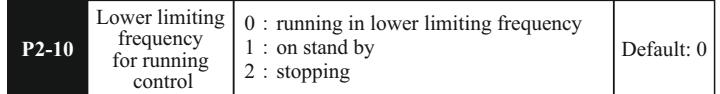

• It's mainly applied to the setting of running status when preset frequency is less than lower limiting frequency.

0: Converter will be running in lower limiting frequency if preset frequency is less than lower limiting frequency.

1: Converter will be shut down when preset frequency is less than lower limiting frequency; and it will be started again automatically when preset frequency is higher than or equivalent to lower limiting frequency.

2: This parameter is applicable to stop the converter in case that motor keeps running in a low speed.

#### **P3: Parameters of Motor**

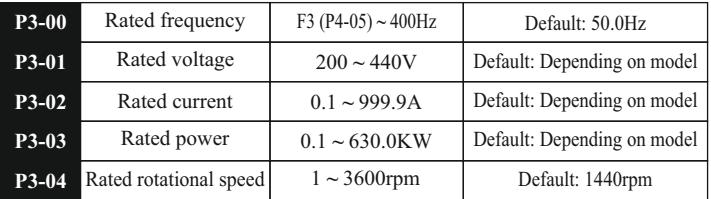

These parameters above must be set according to the information of nameplates on the motor.

These parameters of motor must be accurate in order to improve the performance of self-adaptive control. These parameters of typical four-pole motor which is compatible with this converter by default are included, which should be input when the capacity of motor is not in conformity with that of this converter.

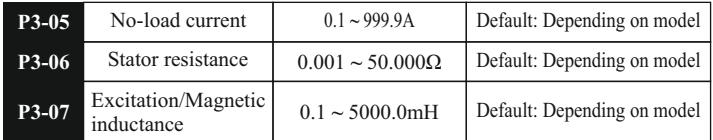

These parameters above are mainly applied to the setting of basic electrical parameters, which are essential to complete the algorithm of selfadaptive control.

If the capacity of the matched motor is also the same as that of typical motor, the default parameters can be applicable.

They can also be input manually if those precise parameters can be obtained in advance. All the internal default parameters will be restored automatically according to its model during the process of initialization.

**Precaution :** Do not change or modify these parameters casually.

#### **P4: V/F Control Parameters**

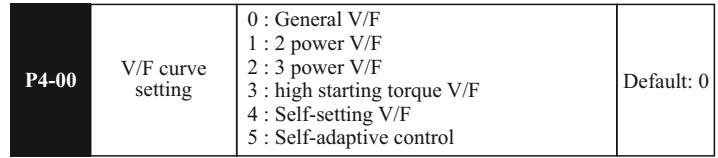

• It's mainly applied to the setting of corresponding curves for output voltage and output frequency according to different conditions of loading.

0: General V/F is generally applicable to constant load torque;

1/2 : 2 or 3 power V/F is applicable to the operation with centrifugal load, for example draught fan or pump, etc.

3 : high starting torque V/F is applicable to the operating situations which require higher starting torque.

4 : Self-setting V/F indicates that V/F curve can be preset randomly by the functional codes P4-01~P4-06, which is applicable to the operation with special load, for example dewaterer or centrifuge, etc.

5 : Self-adaptive control can be applied to running regulation by adapting itself to actual load automatically, which is applicable to the operating situations which require greater low-frequency torque as well as strict control on speed.

Parameters must be set correctly according to the information of nameplate on the motor if this function needs to be enabled; it's only when the capacity of the motor is the same as that of this converter can its performance be improved greatly.

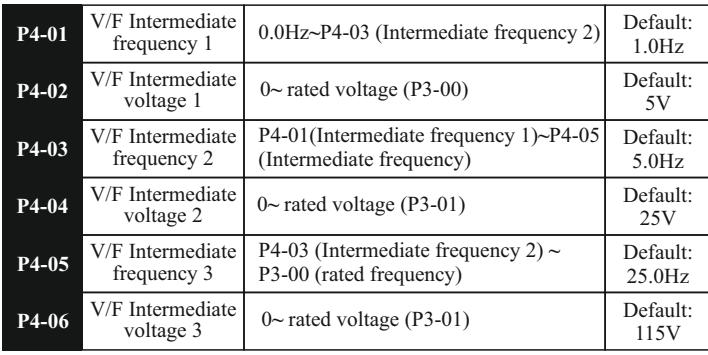

• Multiple-phase V/F curves can be defined by these six parameters above (P4-01~ P4-06) The set value of V/F curves is generally set according to the load

characteristics of motor.

**Precaution**: motor may be overheated or even burned if preset lowfrequency voltage is too high, which may activate its over current protection. V1<V2<V3, F1<F2<F3.

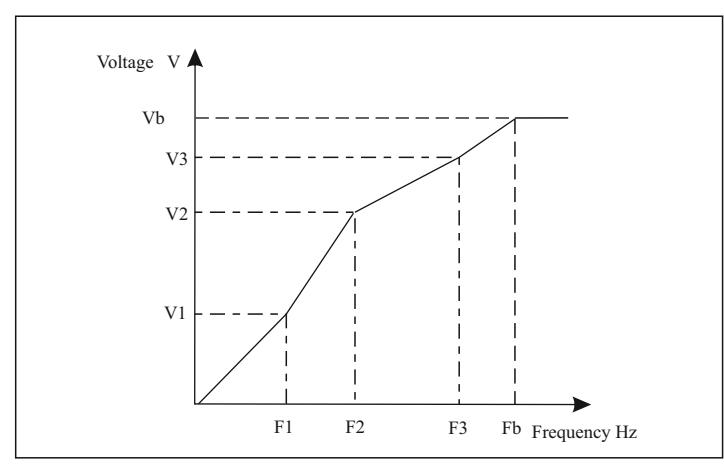

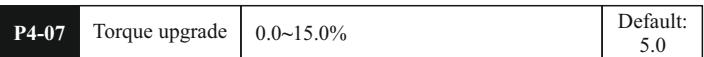

• This parameter can make compensation for output voltage when converter is running in a low frequency, so that the characteristics of lowfrequency torque which is controlled by V/F can be compensated and upgraded.

If the setting of torque upgrade is too high, not only motor tends to be overheated but also over current may be caused by it. In general, the setting of torque upgrade must be no more than 10%. To prevent converter from over current effectively, this parameter must be adjusted properly. This parameter should be increased whenever there is heavy load; otherwise, please decrease this parameter.

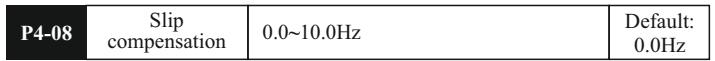

• The practical slip of motor varies from load to load. Output frequency can be adjusted automatically according to the condition of loading by this functional parameter, so that compensation can be made for the influence of load on rotational speed of motor.

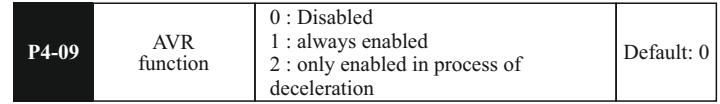

• AVR function is also known as Automatic Voltage Regulation function. Adjustment will be made automatically to stabilize output voltage whenever there is fluctuation of input voltage, so that it can prevent converter from overheat of motor caused by high output voltage or poor performance caused by low output voltage.

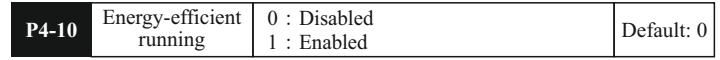

• During the process of no-load or light-load running, output voltage can be adjusted properly to achieve automatic energy conservation by detecting load current. This parameter is applicable to the load of draught fan or pump.

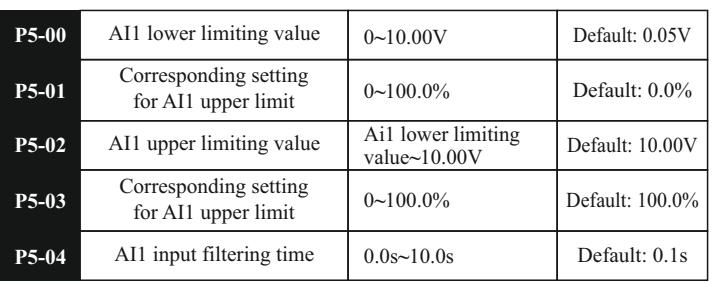

#### **P5: Input function parameters**

• The functional codes above define the relationships between analogue input voltage and corresponding setting of AI. Calculation will be based on the maximum or minimum one whenever analogue input voltage exceeds the range between preset maximum input and minimum input. The corresponding nominal value of analogue setting varies from situation to situation.

For detailed information, please refer to the relevant instructions for each parameter.

The following graphs are listed to demonstrate several situations of setting.

**Precaution :** Preset lower limiting value of AI1 must be less than or equivalent to preset upper limiting value of AI1.

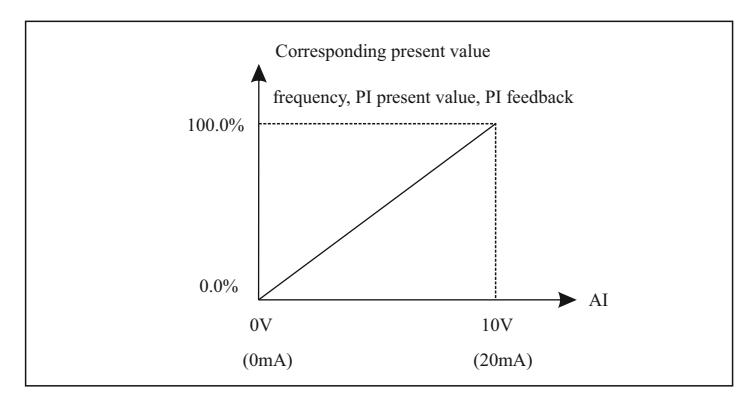

The sensitivity of analog input is decided by AI1 input filtering time. The parameter must be increased to improve the anti-jamming capability which can prevent analog quantity from being interfered, so malfunctions can be reduced somehow; however, it may reduce the sensitivity of analog input.

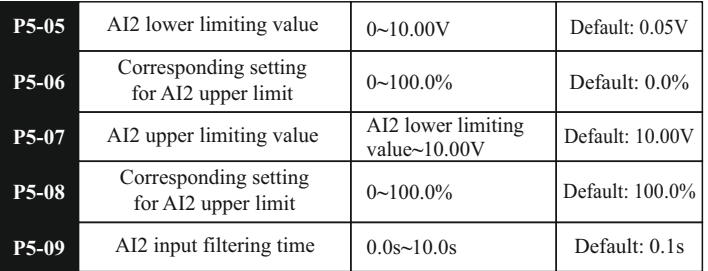

 The setting of AI2 function is similar to that of AI1. 0~20mA input current is equivalent to 0~10V input voltage when analogue input is preset as current input. 0~10V or 0~20mA input can also be selected through jumper 4(J4).

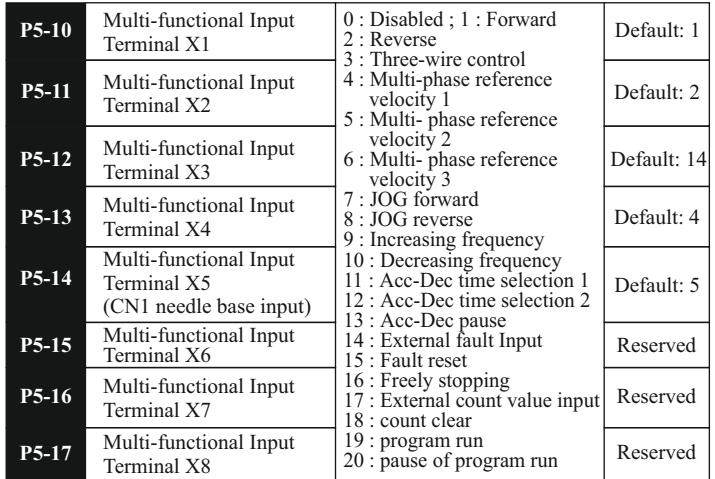

• It's mainly applied to the setting of corresponding functions for digital mutil-functional input terminals.

#### **Table of Functions**

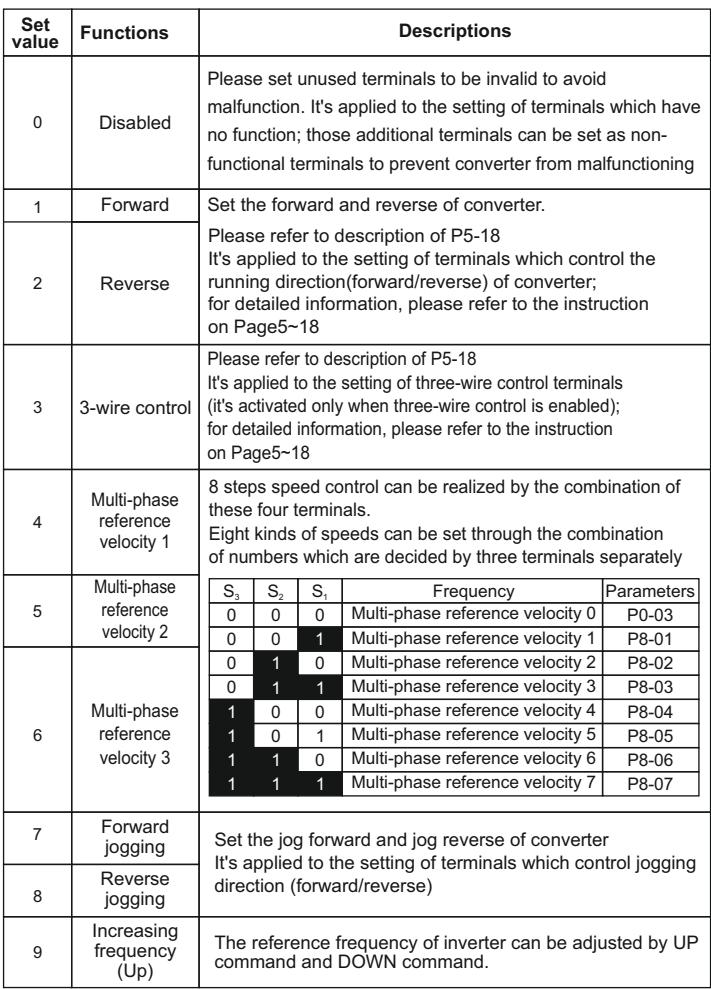

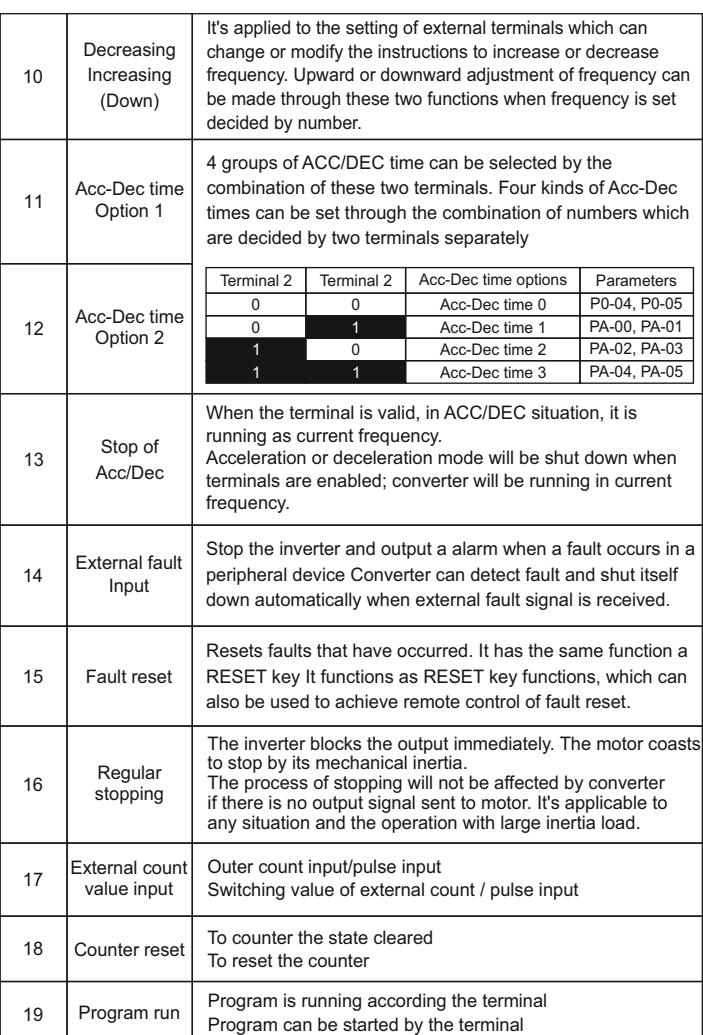

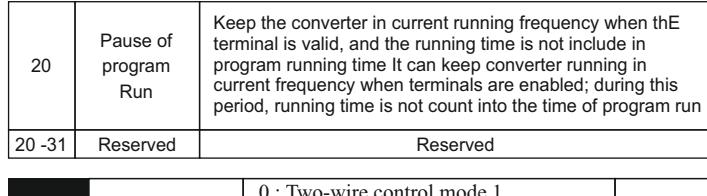

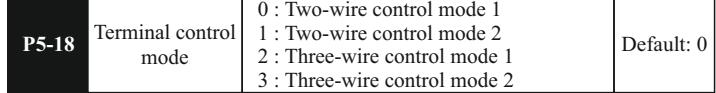

• This parameter defines three different control modes of external terminals.

0: Two-wire control mode 1 is the most common two-wire mode, which can make directions conformed with each other; Forward or reverse direction will be decided by the instructions from FWD/REV terminals.

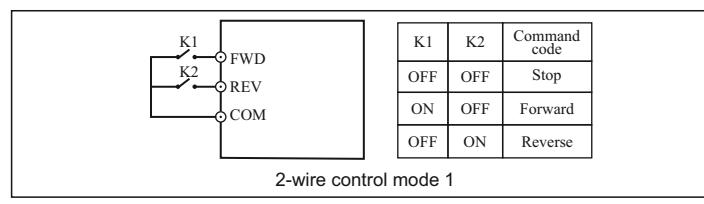

1: Two-wire control mode 2 can keep directions separated with each other; FWD terminal will be enabled while this mode is enabled; but direction will be decided by REV.

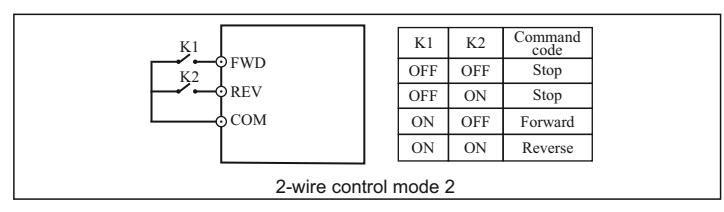

2: Rising edge of pulse and terminal SIn will be enabled while three-wire control mode 1 is enabled; direction is controlled by REV key; stop signal is controlled by input terminal SIn. The function of corresponding input terminal is defined by SIn terminal as No.3 function "three-wire control".

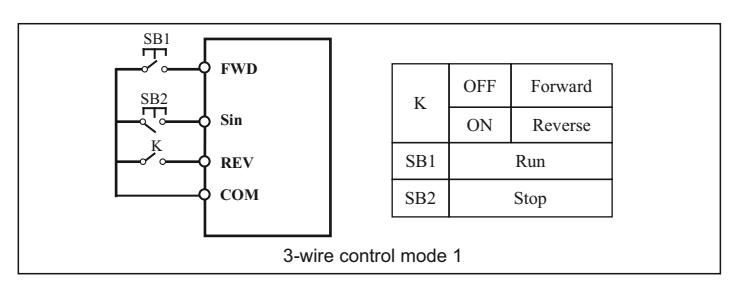

3: Rising edge of pulse and terminal SIn will be enabled while three-wire control mode 2 is enabled; run command is controlled by both REV of FWD keys which control the running direction at the same time; stop signal is generated by a on instant input terminal SIn. The function of corresponding input terminal is defined by SIn terminal as No.3 function "three-wire control".

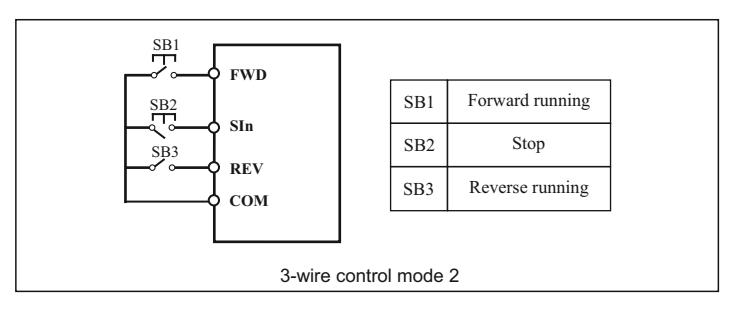

**Tips:** As for two-wire control mode, with the premise of the following two points, even control terminals FWD/REV remain enabled, converter will not be running any more after stop signal disappears:

1.FWD/REV terminals are enabled;

2.Converter is shut down because of stop signal generated by the other source; FWD/REV terminals must be enabled again if converter needs to be started.

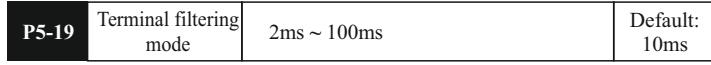

• It's mainly used to set the sensitivity of terminals from X1 to X8. The parameter must be increased to improve the anti-jamming capability which can prevent DI terminals from being interfered, so that malfunctions can be reduced somehow; however, it may reduce the sensitivity of DI terminals.

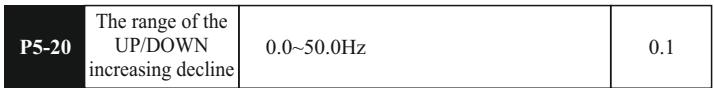

• When frequency increment/decrement with external terminal set, every time the frequency of the increase or decrease in value is decided by the P5-20.

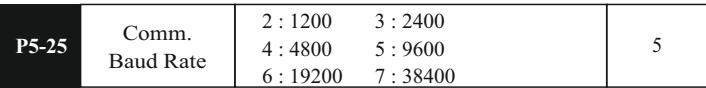

• This parameter is used to set the data transmission rate between the host computer and the frequency converter. Note that the baud rate set by the host computer and the frequency converter must be the same, otherwise communication can not be carried out.

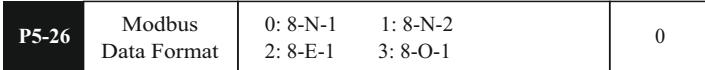

• The data format set by upper computer and frequency converter must be the same, otherwise, communication can not be carried out.

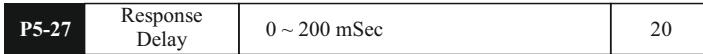

• Response delay: refers to the interval between the receipt of converter data and the sending of data to the host computer. If the response delay is less than the system processing time, the response delay is based on the system processing time. If the response delay is longer than the system processing time, the system will delay waiting until the response delay time arrives before sending data to the host computer.

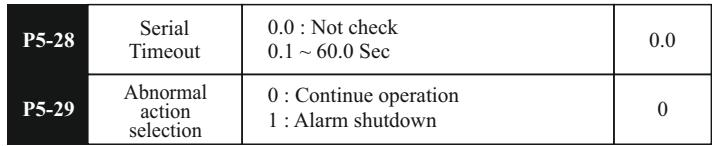

• When P5-28 setting is 0.0sec, communication overtime parameters are not checked. When P5-28 is set to a valid value and P5-29 is set to 1, if the interval between the first communication and the next communication exceeds the communication timeout time, the system will report a communication failure error (CE). Normally, it is set to invalid. If this parameter is set in a continuous communication system, the communication status can be monitored

#### **P6: Output function parameters**

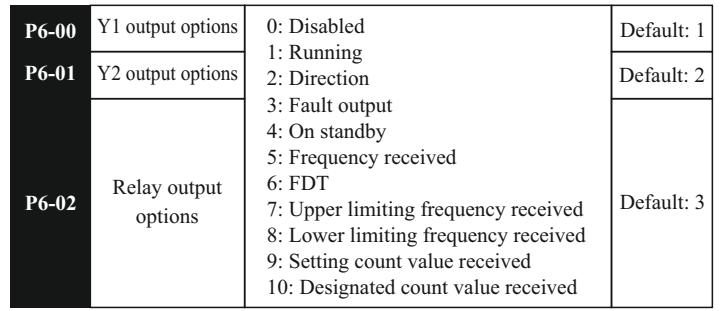

#### **Table of Output Functions**

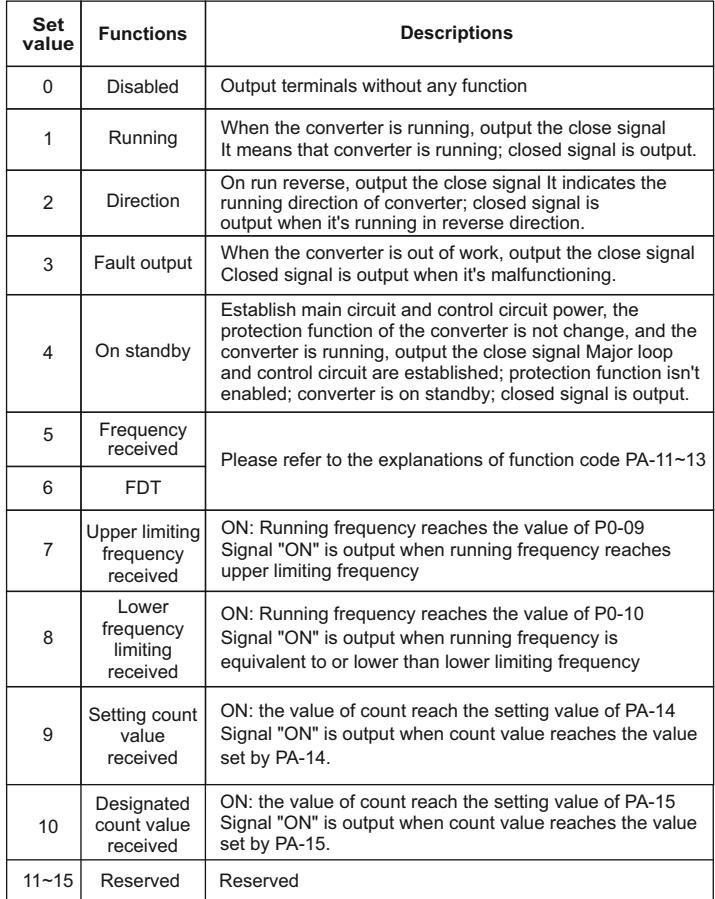

#### User Manual **Chapter 6**

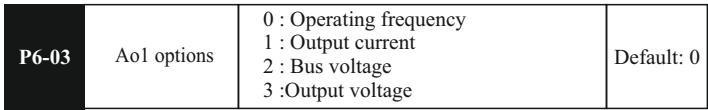

• The standard range of analogue input current/voltage is 0~20mA/0~10V, which can be selected by Jumper 5. Output signals can be selected by the setting of this parameter, which correspond to output frequency or output current of converter.

Corresponding range of AO(0~10V/0~20mA) is as followed :

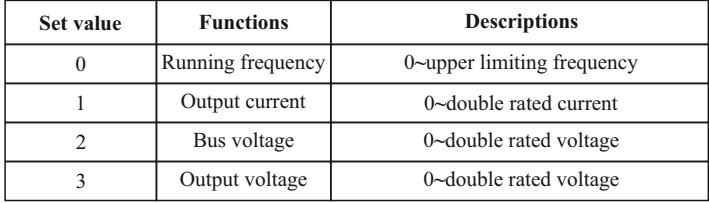

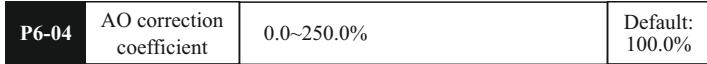

It's mainly not only applied to the correction of analogue output voltage  $\bullet$ but also used to adjust the range of analogue output voltage. Analog output voltage = Analogue output voltage × AO correction coefficient

• If the set value of parameter P6-03 is zero while the set value of parameter P6-04 is 100%, the corresponding AO of upper limiting frequency is +10V (20mA). AO correction coefficient can be increased properly to calibrate the analogue output voltage if practical AO is only 9.8V because of differences of circuit.

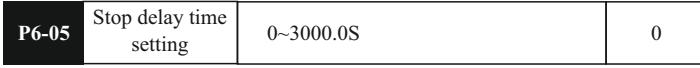

• When the inverter output signal when stop the machine open, until the P6-05, the output signal to shut down.

#### **P7: PI control parameters**

PI control is a common method to control the process. Output frequency can be adjusted by proportion & integral operations on the difference between the feedback signals of controlled variable and signals of objective variables.

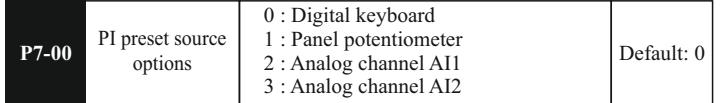

• This parameter functions if PI is chosen as frequency source, which means that the selection of P0-01 is option 4. The preset channel of objective variables for PI is determined by this parameter. The setting objective variables of PI are relative value; the percentage of the setting(100%) corresponds to the percentage of feedback signal(100%) in the controlled system. And operation is proceeded by the system according to the relative value(0~100%).

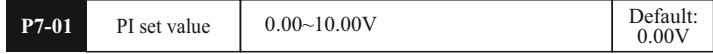

When P7-00 equals zero. PI set value will be set by this parameter.

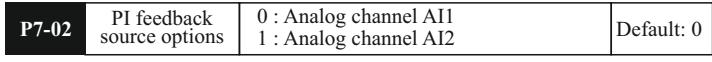

PI feedback channel is determined by this parameter.

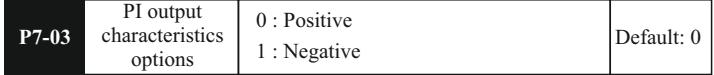

Positive PI output characteristics: output frequency must be lowered to make it balance when the value of feedback signal is greater than PI set value, for example PI control on winding tension.

Negative PI output characteristics: output frequency must be increased to make it balance when the value of feedback signal is greater than PI set value, for example PI control on unwinding tension.

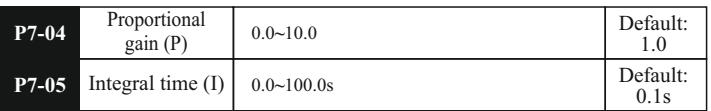

Proportional gain (P) determines the intensity of adjustment of PI regulator; the larger Pvalue is, the higher the intensity of adjustment will be.

Integral time (I) determines the speed of integral regulation on the difference between PI feedback quantity and given quantity. The less integral time is, the higher the intensity of adjustment will be.

PI is the most common control method for process control; the function of each part is different from each other's. Please refer to the following brief introduction of operating principles and regulation methods:

Proportional gain (P): There will be proportional adjustment between output and deviation if there is difference between feedback value and set value; if deviation is constant, regulating variable is also constant. Proportional control responses to the change of feedback quickly; however, error control can't be proceeded only by proportional control. The greater proportional gain is, the smaller adjusting speed of system will be. But the proportional gain is excessive, it may cause vibration. The adjustment method is to extend the integral time and make system running only by proportional control; meanwhile, set value should be changed in order to observe its stable deviation(static error) between feedback signal and given quantity; if static error is in compatible with the change of given quantity, proportional gain can be increased continuously, for example increasing given quantity, or feedback quantity is always less than given quantity after system is stable; otherwise, please reduce it. The instruction above should be implemented repeatedly until deviation is optimized/minimized(tips: zero offset is almost impossible).

Integral time (I): when there is difference between feedback value and set value, regulating variable of output should be accumulated continuously; if the deviation can't be eliminated, the regulating variable should be increased continuously until there is no deviation. Deviation can be eliminated effectively by integral controller. However, overshoot may be caused repeatedly if the adjustment of integral controller is too much, which makes system unstable and even causes vibration. If vibration is caused by excessive integral action, following characteristics can be observedoscillation of feedback signal on given quantity, expanding amplitude of oscillation, even vibration. The parameter of integral time should be adjusted generally from maximum value to minimum value so that the integral time can be changed gradually. Observation should be made on the effect on the system. Adjustment can't be stopped until the sable speed of system meets the requirements.

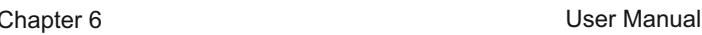

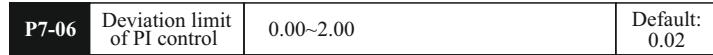

Deviation limit of PI control defines the comparison between PI system output and maximum deviation value which is limited by closed-loop set value. As is shown in the graph, PI regulator is shut down while it's within deviation limit. The precision and stability of PI system can be improved by setting this function code properly.

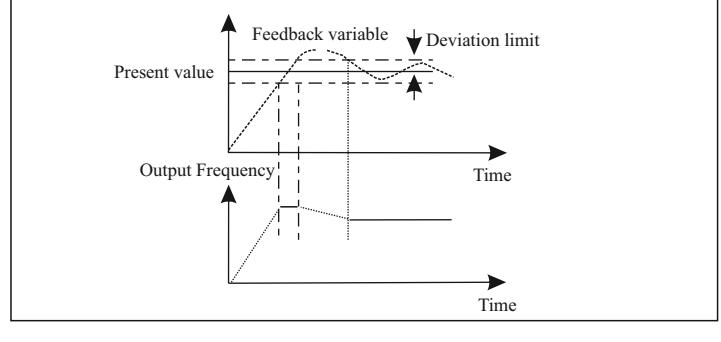

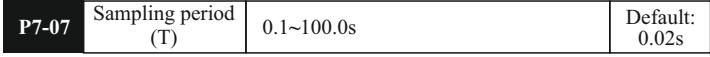

Sampling period (T) means sampling period of feedback quantity; operation is performed by regulator once every one sampling period. The longer sampling period is, the slower response will be.

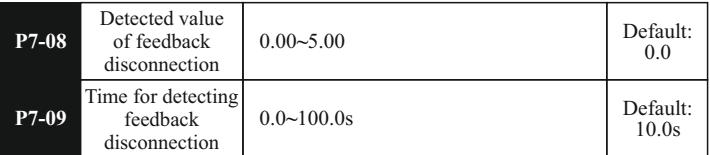

The feedback variable of PI can be always detected by system; if feedback variable is less than the detected value of feedback dis-connection, system will consider feedback signal to be disconnected by default; if feedback variable is still less than the detected value of feedback disconnection while actual time is more than the time for detecting feedback disconnection, PIE can be detected and sent out by the system.

#### User Manual **Chapter 6**

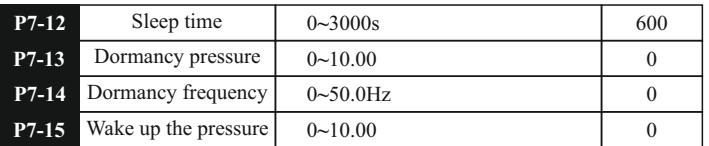

Dormancy function description: when the back pressure value > dormancy pressure (P7-13), the frequency of running < dormancy frequency (P7-14). Waiting for the time of sleep (P7-12), began to sleep. When the pressure of the feedback < wake up pressure (P7-15), will cease to dormancy, inverter will run again.

#### 1.1 Dormancy frequency (P7-14) Settings:

In under the condition of no water or gas, make the inverter running in the PID control mode (P0-01 = 0 or 1), start the inverter. Observation line pressure, slowly increase the frequency to the target according to user's requirements, record the current operating frequency after downtime. Set the dormant frequency (P7-14) just above the record frequency of 1-3 hz or so.

1.2 dormancy pressure (P7-13) set: dormancy pressure value slightly smaller than the target value.

1.3 when a dormant frequency  $P7-14 = 0$  or resting pressure  $P7-13 = 0$ . don't start the sleep function.

#### **P8: Simple PLC and Multispeed Parameters**

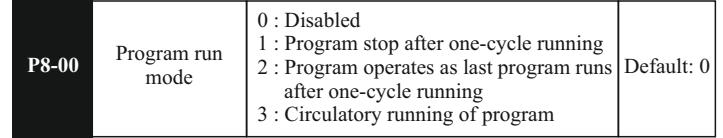

0: Disabled

1: Program stop after one-cycle running

Converter will be stopped automatically after one-cycle running; only after run command is entered again will it be started.

2: Program operates as last program runs after one-cycle running

The operating frequency and direction in the last program will be remained to the end after one-cycle running.

3: Circulatory running of program

The next cycle of operation will be proceeded by converter automatically right after one-cycle running; system will not be shut down until stop command is received.

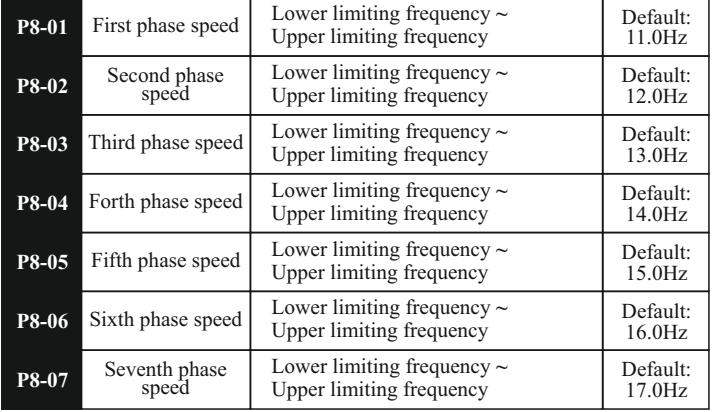

These parameters above are mainly applied to the setting of seven different phase speeds; principal frequency is still controlled by parameter P0-03.

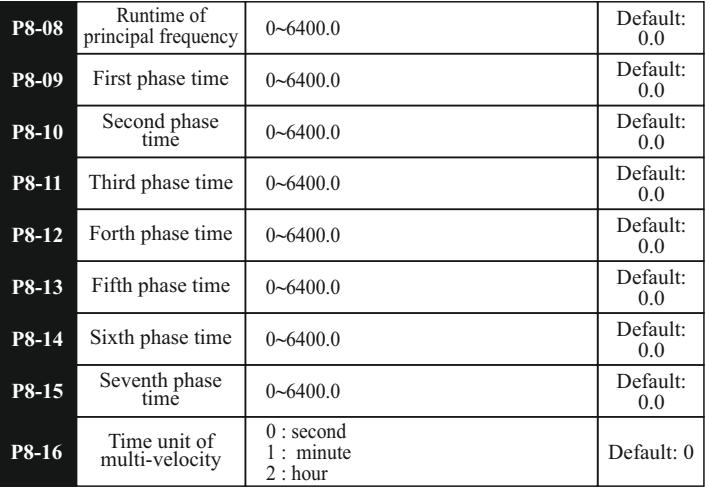

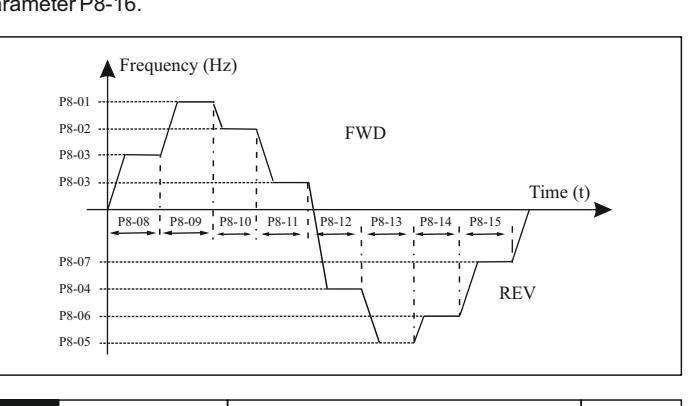

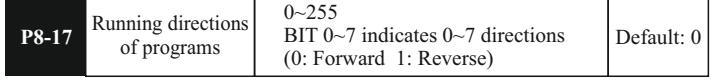

It's mainly applied to the setting of running directions for each program, which is preset by binary mode (8 bit). Parameter can be entered only after the binary value is converted into decimal value. Take the following settings for example:

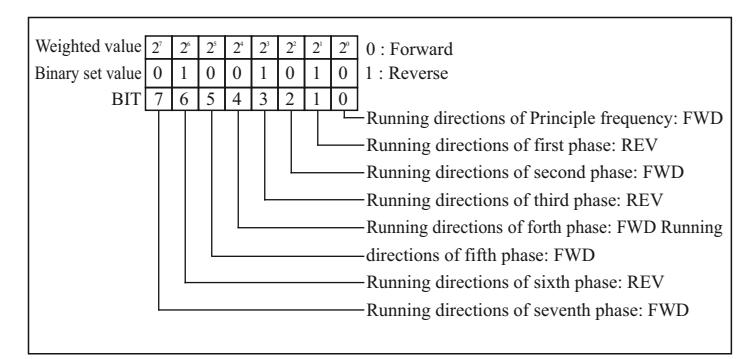

These parameters from P8-08 to P8-15 are mainly applied to the setting of run time for the velocity of each phase. Time unit can be preset by parameter P8-16.

Parameter values = bit7x2<sup>7</sup>+bit6x2<sup>6</sup>+bit5x2<sup>5</sup>+bit4x2<sup>4</sup>+bit3x2<sup>3</sup>+bit2x2<sup>2</sup>+bit1x2<sup>1</sup>+bit0x2<sup>0</sup>  $=0\times2^7+1\times2^6+0\times2^5+0\times2^4+1\times2^3+0\times2^2+1\times2^1+0\times2^0$  $=0+64+0+0+8+0+2+0$  $=74$ Namely (01001010)2 = (74)10 Hence P8-17 should be set as 74

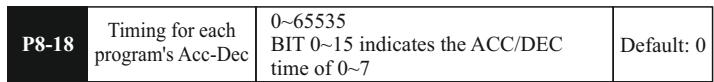

It's mainly applied to the setting of Acc/Dec time for each program, which is preset by binary mode (16 bit). Parameter can be entered only after the binary value is converted into decimal value.

Take the following settings for example:

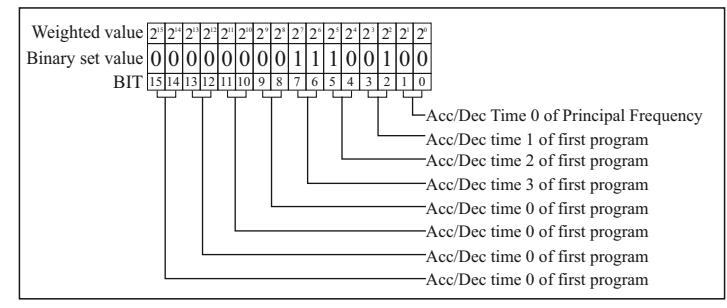

Parameter values=  $(0000000011100100)$  =  $(228)_{10}$ Hence the P8-18should be set as 228

#### **P9 : Protection Function parameters**

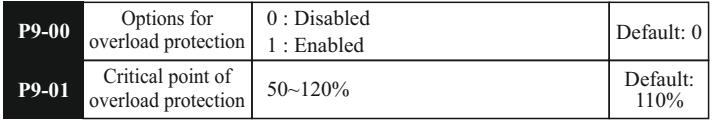

These two parameters are mainly applied to the setting of realtime relay protection of load motor. Effective thermal protection of motor can be achieved by setting this parameter correctly when rated current of motor is not matched with rated current of converter. Critical point of overload protection (motor) = (allowed max. load current / rated current of motor) \* 100%

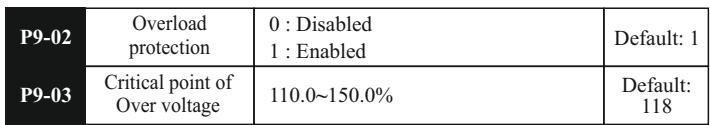

Due to the influence of inertia load, actual droop rate of motor's rotational speed may be lower than droop rate of output frequency while converter is decelerating; meanwhile, electrodes may feedback electric energy to converter, which may raise the bus voltage of converter. If no action is taken in time, stripping may be caused by over voltage of busbar.

Over voltage protection function will be enabled so that the decreasing output frequency of converter can be slowed down if bus voltage detected by converter while running exceeds the critical point of over voltage defined by parameter P9-03(in comparison with standard bus voltage); if it's detected that the bus voltage is lower than the critical point, converter will continue to decelerate again.

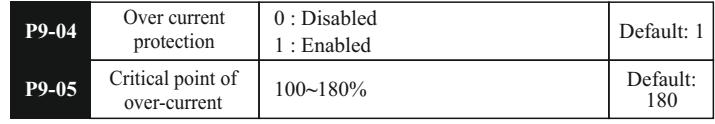

Because of excessive load, actual rate of rotational speed rise of motor may be lower than the rate of output frequency rise while converter is decelerating; if no action is taken in time, stripping may be caused by over current.

Over-current protection function will be enabled so that increasing output frequency of converter can be slowed down if bus current detected by converter while running exceeds the critical point of over current defined by parameter P9-05; if it's detected that output current is lower than the critical point, converter will continue to accelerate again.

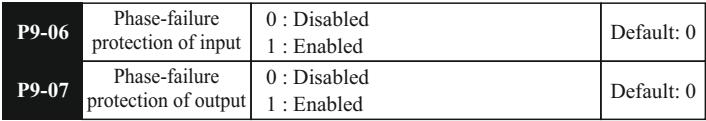

Phase-failure protection of input: options are selected to enable or disable phase-failure protection for input Phase-failure protection of output: options are selected to enable or disable phase-failure protection for output

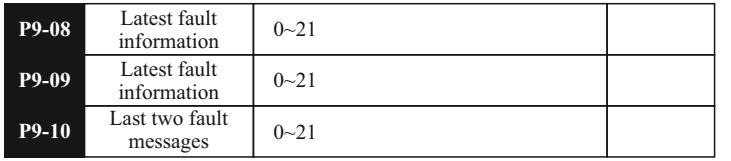

These parameters above can't be modified or changed; they are read-only.

The latest three fault types can be recorded by converter:

Zero means there is no malfunction

1~21 stands for twenty different malfunctions; for detailed information, please refer to Chapter 7 "Fault Correcting".

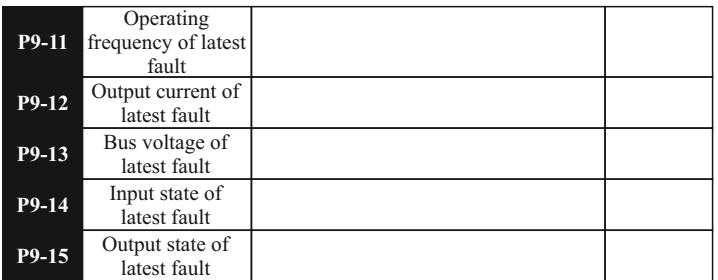

These parameters above can't be modified or changed; they are readonly. Status information about the latest malfunctions can be recorded by converter, including its operating frequency, current and voltage.

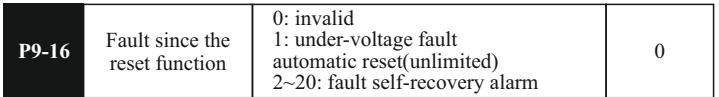

- **Please set this function carefully, to ensure that the fault occurs again after the operation of the safety of person or equipment.**
- After  $2 \sim 20$ : frequency converter fault alarm automatically reset the number of times. Under-voltage alarm reset is always valid.

#### User Manual **Chapter 6**

#### **Prameters of PA Enhancements**

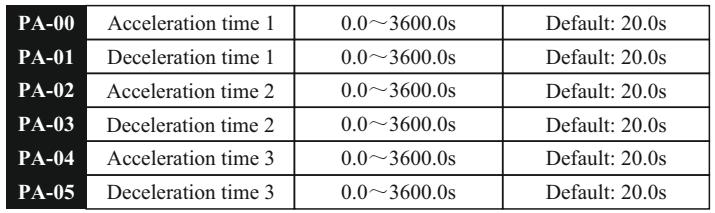

Acc/Dec times are available to be selected, included three kinds of Acc/Dec times above, P0-04 and P0-05. They are all the same in definition; for detailed explanations, please refer to P0 series.

Acc/Dec time 0~3 can be selected through different combinations of multifunctional digital input terminals.

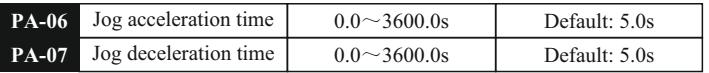

These two parameters above are applied to the definition of Acc/Dec time for jogging which can be started or stopped through direct starting or stop by decelerating.

Jog acceleration time indicates the time for converter to accelerate from 0 Hz to maximum frequency (P0-08).

Jog deceleration time indicates the time for converter to decelerate from maximum frequency (P0-08) to 0 Hz.

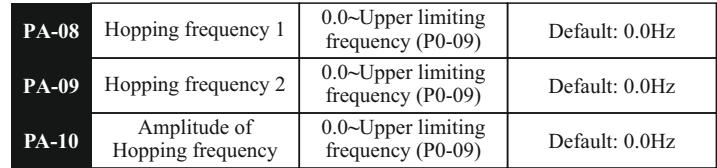

Actual operating frequency will be held at the boundary of hopping frequency which is closed to preset frequency when preset frequency is within the range of hopping frequency.

Converter can be kept away from the resonance point of load by the setting of hopping frequency. Two hopping points of frequency are set for this converter; if both of these two points are set as zero, this function will be disabled.

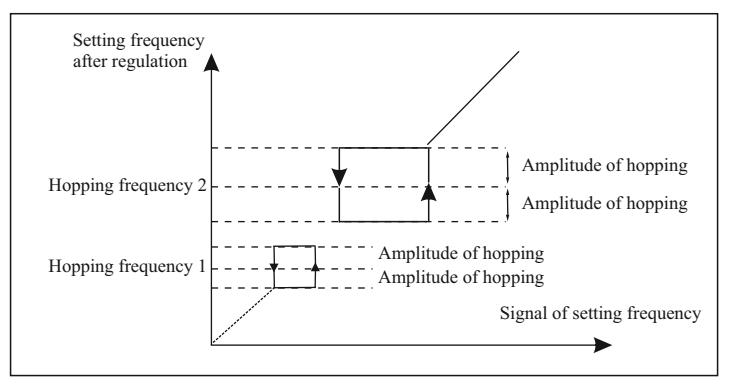

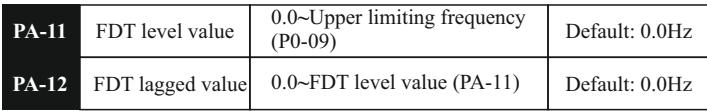

These two parameters above are mainly applied to the setting of the detected value of output frequency (PA-11) as well as lagged value obtained after output is enabled.

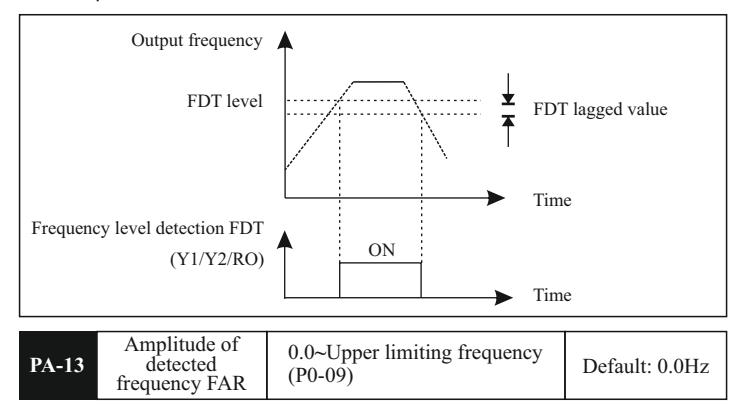

• It's mainly applied to the setting of amplitude detection for detected frequency.

Please refer to the following graph:

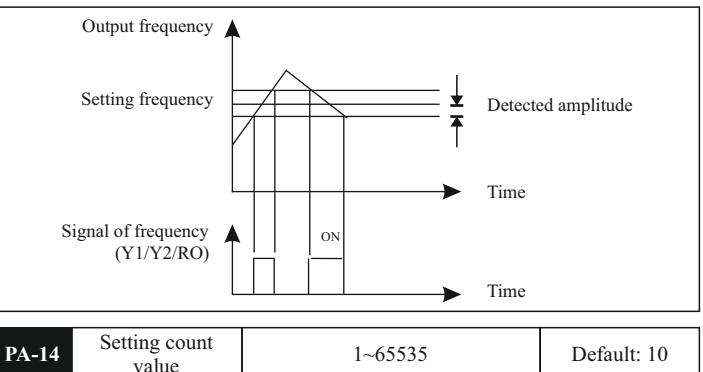

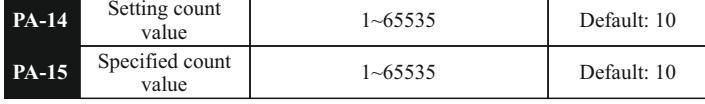

Counts of pulse signal or switching signal can be input by the counter which is installed in the multi-functional DI terminal.

When count value reaches up to preset count value, signal will be output by DO terminal to prove that preset count value is reached.

When count value reaches up to specified count value, signal will be output by DO terminal to prove that specified count value is reached. Counter will not stop until it reaches up to "setting count value"

Specified count value PA-15 must be no more than setting count value PA-14.

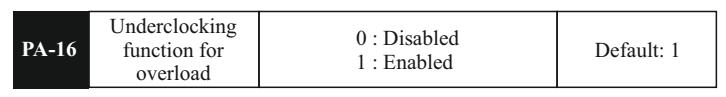

Converter's current will also be increased as abnormal load transient boosts instantaneously; if no action is taken in time, stripping may be caused by over current.

Under clocking function for overload: if instantaneous current is increased up to the maximum, output frequency of converter must be decreased properly to restrain current from being increased so that converter can be prevented from stripping caused by instantaneous overload.

### User Manual **Chapter 7**

## **FAULT CORRECTING**

### **7-1 Malfunction and Solutions**

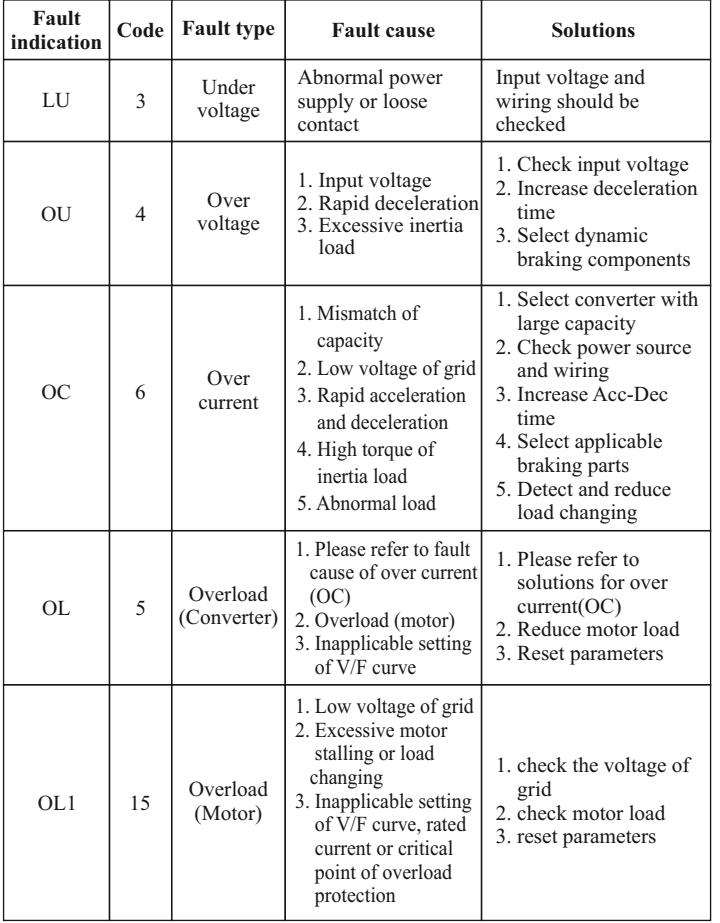

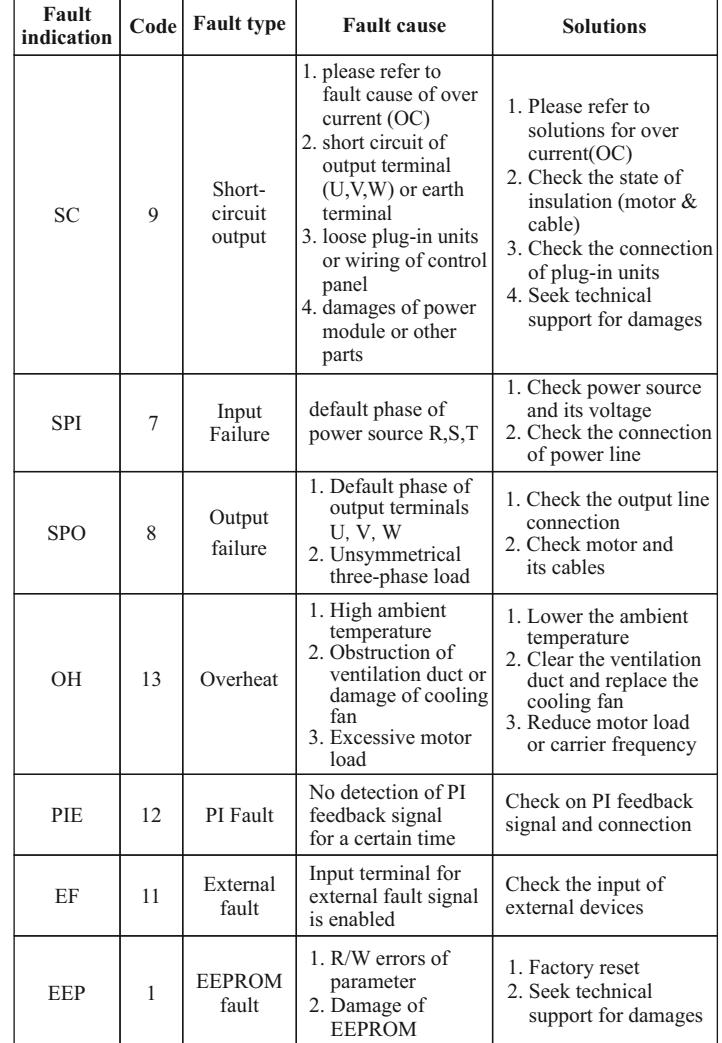

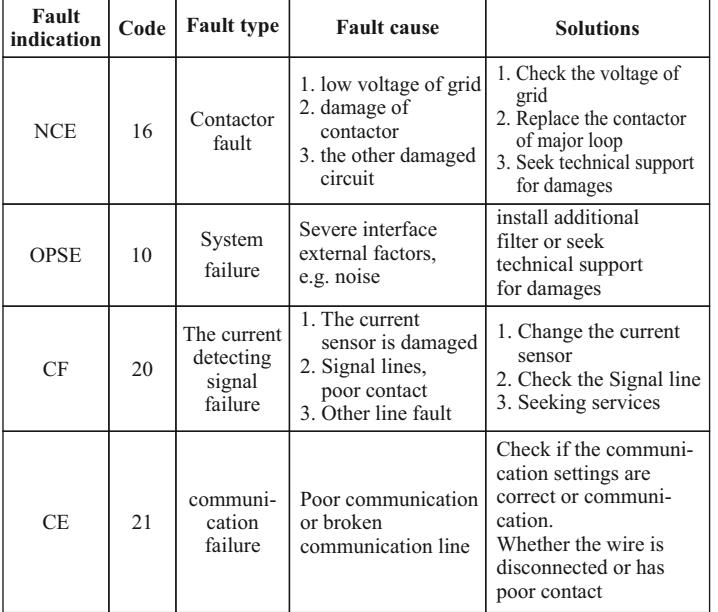

#### **7-2 Common Faults and Processing Schemes**

If the following situations are met during the application of converter; please refer to the instructions below:

#### • **No information display after power on**

Please confirm whether the voltage of power source is compatible with the rated voltage of converter.

Please check whether three-phase rectifier bridge is in good condition; if it's damaged, please seek for technical support.

Please check if power indicator is on or not; if it's off, malfunction is mainly caused by abnormal rectifier and buffer resistance; if it's on, malfunction is mainly caused by switching power supply. Meanwhile, please seek for technical support.

#### • **Air switch of power source trips when power on**

Please check whether power source is grounded or short-circuited; please solve it accordingly.

Please check whether rectifier bridge is burned; if it's damaged, please seek for technical support.

#### • **Motor doesn't start running after converter is started**

Please check whether there is three-phase symmetrical output among U, V, W. If there is, motor or its circuit is damaged mostly; or stalling may be caused by mechanical problem. please solve it accordingly.

If three-phase output is unsymmetrical, then driver board or output module of converter may be damaged. Please seek for technical support.

If there is output voltage, then driver board or output module may also be damaged.

Please also seek for technical support.

#### • **Air switch of power source trips while running**

Please check whether output modules between phase and phase are short-circuited; if there is short circuit, please seek for technical support.

Please check whether motor lines are short-circuited or grounded; if they are, please solve it accordingly.

If stripping take places sometimes, not regularly; and there is a long distance between motor and converter, please take the installation of additional AC reactor into consideration.

### **MAINTENANCE**

Only the qualified engineer is allowed to conduct maintenance for converter; please pay attention to the following precautions:

- Maintenance must be conducted by qualified engineer in specified way;
- Only when converter is shut down for 5 minutes can maintenance be conducted;
- Do not touch the components on the PCB directly; otherwise, components can be damaged by static easily.
- Make sure that all the screws are fastened after the maintenance.

#### **8-1 Daily Maintenance and Upkeep**

Affected by environmental conditions(e.g. temperature, humidity or smog) and aging of internal components, converter may malfunction. Therefore, daily inspection and maintenance on converter must conducted during the process of storage and application. For the detailed information of daily inspection and maintenance, please refer to the following table:

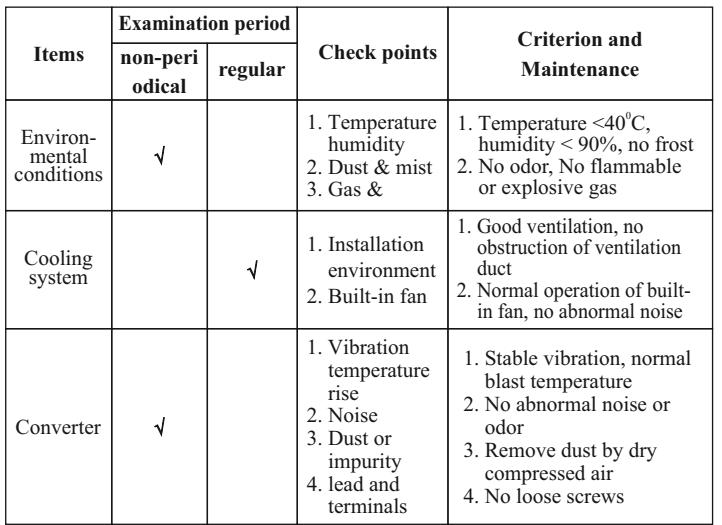

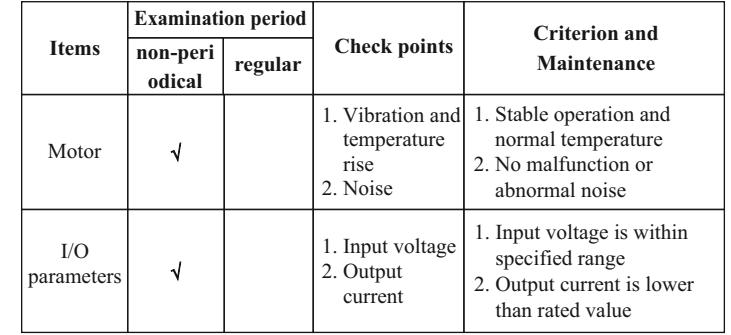

#### **8-2 Inspection and replacement of damageable parts**

As for some of internal components, abrasion or performance degradation may be caused during use. To ensure stable and reliable operation, preventive maintenance on converter must be conducted. If necessary, please replace them:

Fan must be replaced after more than 20,000 hours' running. Electrolytic capacitor must be replaced after 30,000~40, 000 hours' running

#### **8-3 Storage**

This product can't be taken out from box until it's about to be installed. To ensure that it's still valid for warranty and available for maintenance in the future during the period of storage, please pay attention to the following points:

- Converter must be stored in a dry place where there is no dust;
- Ambient temperature must be within the range between -20°C and  $60^{\circ}$ C;
- Relative humidity must be within the range between 0% and 95%; no condensation is permitted;
- It must be protected from caustic gas or liquid;
- It must be packed properly and put on the shelf or desk.

#### **8-4 Product Warranty**

Any of the following situations will be our company's responsibility, which will be considered and quaranteed:

- The warranty period for this product is 18months but only 12 months for final buyer. During the period, any damage or fault without any wrong operation will be our responsibility to fix, which is free of charge. Maintenance fee will be charged accordingly if warranty expires.
- Regarding the faults caused by the following points, extra fee will need to be charged as service fee:
- 1. Fault caused by faulty operation which is not in conformity with manual or specification
- 2. Fault caused by unauthorized maintenance modification;
- 3. Damage caused during the transportation or improper safekeeping;
- 4. Fault caused by misuse failure
- 5. As for the damages caused by fire, salt corrosion, gaseous corrosion, earthquake, storm, flood, thunder strike, abnormal voltage and other irresistible factor, despite of the expiration of warranty, any compensable maintenance service will be provided by our company for good.

### **COMMUNICATION PROTOCOL**

Modbus protocol is the main communication method applied in FD100 & FD200 series converter with RS485 interfaces, which is compliant with International Communication Standards. Centralized control can be implemented by PC/PLC as well as superior controller to adapt specific requirements for applications, including setting of control command, operating frequency, modification of parameters for relevant function code, monitoring of operating status or malfunction.

#### **9.1 Protocol Content**

Modbus, also known as serial communication protocol, has defined its frames and format during the asynchronous transmission, including the format of polling to the host, broadcast frames and response fames to slave controller. The frames generated by the host included slave address/broadcast address, executive command, data & error correction; and the response of the slave controller has the similar frames as the host, including confirmation of instructions, data feedback and error correction. If any error happens when the slave controller receives the frames, or any instruction requested by the host can't be done, it will generate a malfunction frame and send feedback to the host.

#### **9.1.1 Application mode**

FD100 & FD200 series converter is compatible with control network equipped with RS485 bus which has single host & multiple slave controllers.

#### **9.1.2 Bus Structure**

- 1. Hardware interface RS485 hardware interface
- 2. Transmission mode

 Serial & asynchronous, half-duplex transmission -TXD and RXD can be done at the same time by either the host or the slave controller separately, which means there are only one sender and one receiver at a time. Data will be transmitted frame by frame in the format of message during the serial & asynchronous communication.

3. System with single host & multiple slave controllers The range of slave address should be 1~127; the number Zero stands for broadcast communication address. Every single salve address on the Internet is unique, which is the foundation of Modbus serial communication.

#### **9.2 Protocol Introductions**

The protocol of FD200 Series Converter is a kind of serial & asynchronous communication protocol with principal and subordinate Modbus; there is only one device(host) could set up protocol (named "query /command"), and the other devices(slave) can only response to the host's "query /command" by sending data, or issue commands/instructions according to the "query /command" from the host. The host herein mainly refers to personal computer, industrial control facility or Programmable Logic Controller (PLC); and the slave herein mainly refers to FD200 Series Converter or the other control facilities with similar/same communication protocol. The host can not only communicate with a certain slave controller independently but also send broadcast message to all the slave controllers. As to any independent access to the host's "query /command", a message (called response) must be sent out from the slave controller; however, regarding the broadcast message issued by the host, it's not necessary for the slave controller to send feedback to the host.

#### **9.3 Frame Structure**

 The data format of Modbus communication protocol applied in the FD200 Series Converter is RTU mode (Remote Terminal Unit)

In the RTU mode, the format of each byte is as follow: encoding system - 8-bit binary system, there are two hexadecimal characters included in every 8-bit frame (hexadecimal characters include 0~9 & A~F). The transmission of new frame will always be restarted with a interval of 3.5 bytes transmission time. When it's connected with the Internet of which transmission rate is calculated by Baud rate, 3.5-byte transmission time is easy to be controlled. The data fields of transmission will be sent in sequence as below: slave address - operating command code - data & CRC check word; and transmission byte of each field are hexadecimal (0~9, A~F). The networking devices will always monitor the operation of communication bus; when the first domain (address information) is received, it will be confirmed again by each networking device; when the transmission of last byte is done, there will be a interval of 3.5 bytes transmission time to identify the end of this frame. After that, transmission of new frame will be started again.

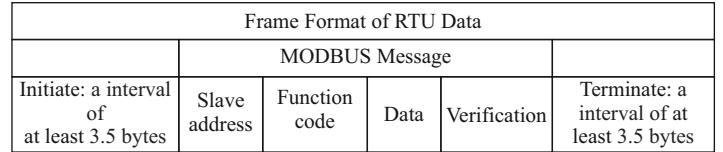

 Aframe message must be transmitted in a consecutive data stream; if the interval is more than 1.5-byte transmission time before transmission of the whole frame is finished, those incomplete messages will be cleared by the receiver which will take the next byte as part of address field of new frame by mistake; likewise, if the interval is less than 3.5-byte transmission time, the receiver will identify it as the extension of last frame. Because of disorder of frames, CRC value will be incorrect, which may result in malfunction.

Standard Structure of RUT Frame :

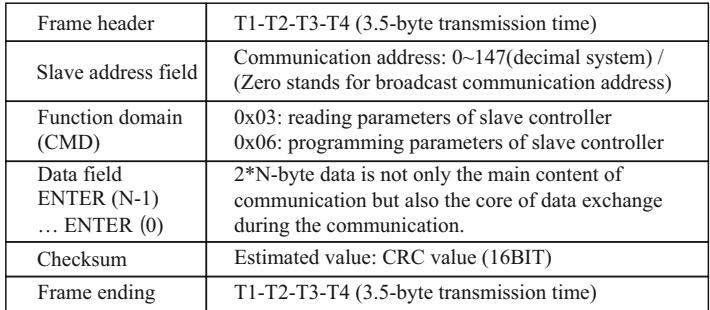

**9.4 Command code & data description** 

**9.4.1 Format of No.1 address for Setting as follows, setting frequency 50Hz (PO-03)**

**Superior host command: Converter's response:**

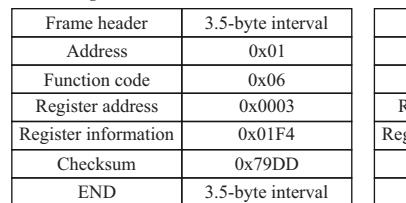

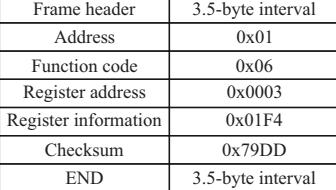

#### **9.4.2 Format of No.1 address for reading as follows, setting frequency (PO-03)**

Note: register number must be one only when reading

#### **Superior host command: Converter's response:**

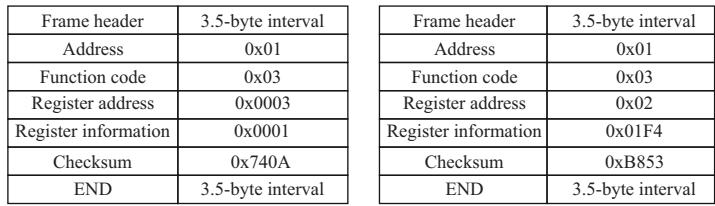

#### **9.4.3 Frame format of response error as follows, setting frequency 60Hz (PO-03)**

Type of error:

- 01H Data address overrun
- 02H Number of data overrun & read-in data content exceeding bounds (ceiling & floor)
- 03H Operating, no read-in data are permitted

#### **Superior host command: Converter's response:**

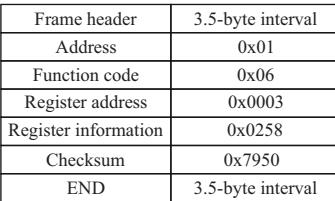

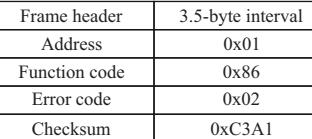

END

#### **9.4.4 CRC Mode**

RTU frame format is mainly applied to CRC (Cyclical Redundancy Check), error detecting field based on CRC is included in the message. CRC domain can detect all the information of message, which is two bytes with 16 bit binary value included. It will be added into the message after the calculation of transmission devices. The receiver will recalculate the CRC receiving the message, and compare it with the values in the CRC domain received by devices; if the CRC value is not equivalent to another one, it proves that there is error in the transmission.

CRC will write 0xFFFF in superior host, and call a program to process the consecutive 8 bytes in the message as well as the values in the register. Only 8-bit data of each character is valid to CRC, the others are all invalid, including start bit, stop bit and parity check bit.

During the operation of CRC, each of 8-bit character is exclusive(XOR) with register content separately; result will be inclined to the least significant bit(LSB) while the most significant bit will be filled with Zero. LSB will be extracted from the data for checking; if LSB is one, register will be exclusive(XOR) with preset value separately; if LSB is zero, calculation will not be conducted. This instruction of process will repeat for 8 times; when it comes to the last bit (8th bit), the next 8-bit bytes will be exclusive(XOR) with register value again. The final value in the register is the CRC value after the calculations of all the bytes in the message.

When CRC is added into the message, lower byte will be added first, then the high byte. The simple function of CRC is as follows:

unsigned int crc\_chk\_value (unsigned char \*data\_value,unsigned char length) {

```
int i; intervals in the second second intervals in the second second in the second second in the second second
 }
 }
                      crc_value=(crc_value>>1)
                     while (lenath--) {
{ }for (i=0;i<8;i++) {
 } 
                      unsigned int crc_value=0xFFFF; 
                          crc_value^=*data_value++;
                      crc_value=(crc_value>>1)
 }
else van die van die van die van die van die van die van die van die van die van die van die van die van die v
                              if (crc_value&0x0001)
{ } }
                      return (crc_value) ;
```
3.5-byte interval

^0xa001

#### **9.5 Read-write rules of parameter address for function code**

1. Descriptions of the other functions' address

Parameters address monitoring:

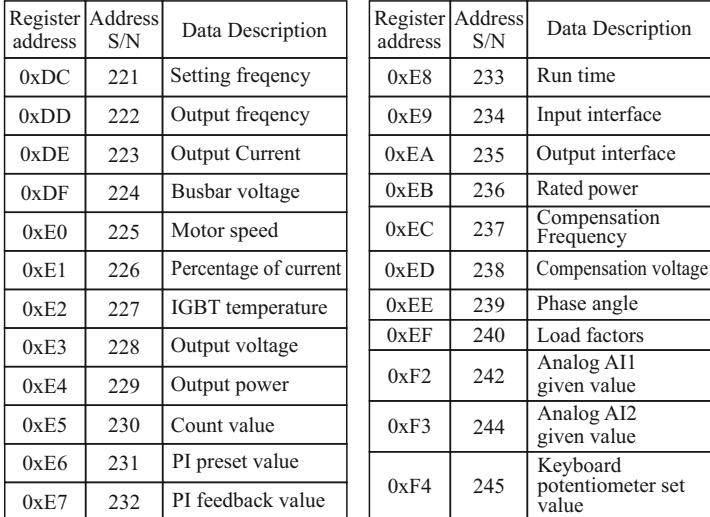

#### Control command

(valid when P0-02 is changed into 3) Status of Converter

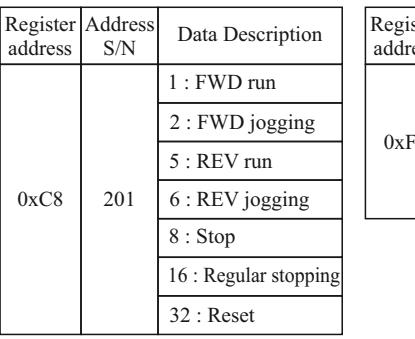

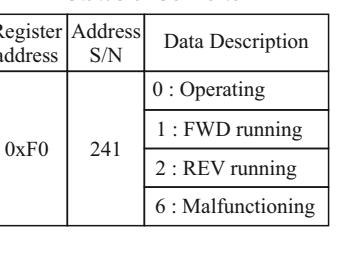

#### Fault address

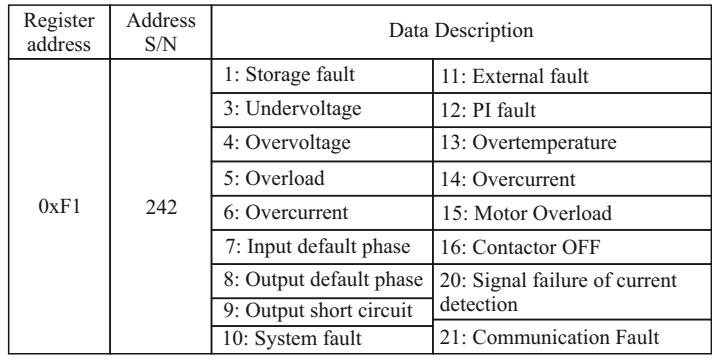

#### **9.6 Parameter description of communication**

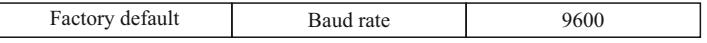

The parameter above is used to set transmission rate of the data between superior controller and converter.

Note: the Baud rate of superior controller and converter should be the same; therwise, communication cannot be conducted.

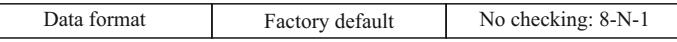

The data format of superior controller and converter should be the same; otherwise, communication cannot be conducted.

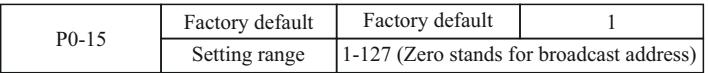

The data format of superior controller and converter should be the same; otherwise, communication cannot be conducted.

For other relevant functional parameters, Please refer to P5-25 ~ P5-29 instructions.

### **APPENDIX**

#### **10-1 List of braking resistor**

If controlled motor decelerates too fast, or load jittering of motor is too fast while converter is running, its electromotive force will charge the internal capacitors of converter through converter's reverse function, which will rise the voltage of power module and damage converter. However, this will be restrained by converter's internal control according to the condition of loading; additional braking resistor needs to be installed externally to release the power in time when braking performance doesn't meet customers' requirements. External braking resistor works by consuming energy which will be consumed completely by power braking resistor; therefore, power and resistance of braking resistor must be applicable and effective. Braking resistors whose power and resistance value are as followed are recommended to be applied to this converter. According to the condition of loading, value can be changed properly; but it must be no less than the minimum of this converter

#### **For FD100**

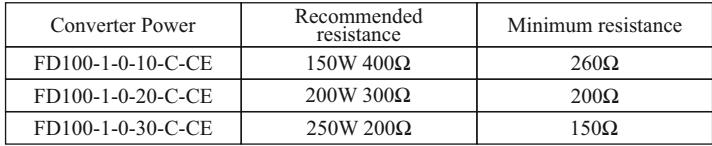

#### **For FD200**

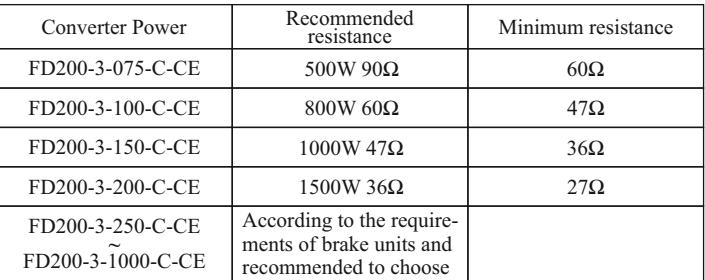

Due to the energy consumption of braking resistor, a mass of heat may be generated if it keeps braking frequently; therefore, safety and Inflammability of the surrounding must be taken into consideration

#### **10.2.1 For VFD100**

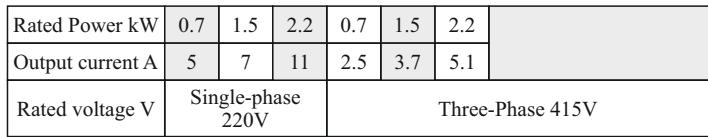

#### **Specifications**

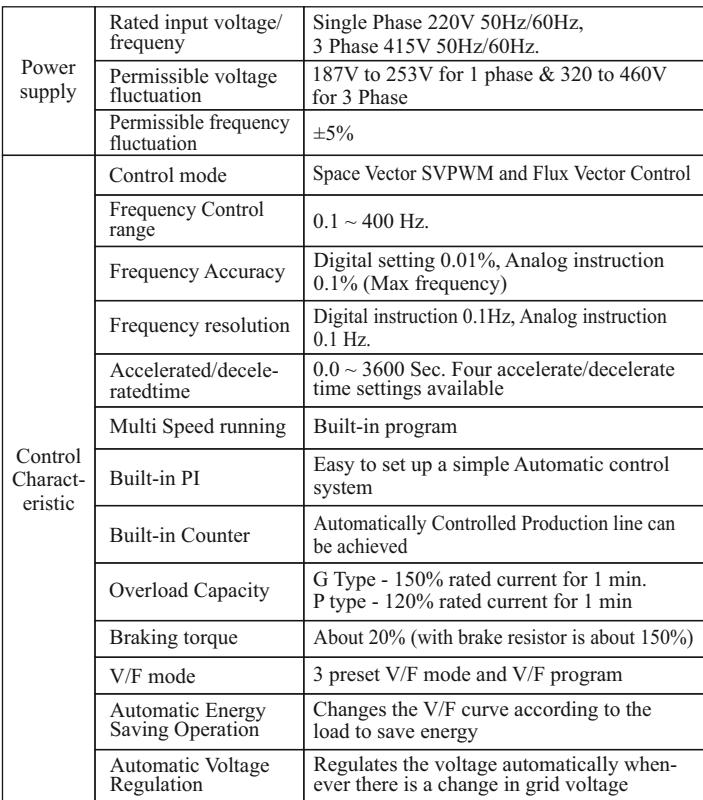

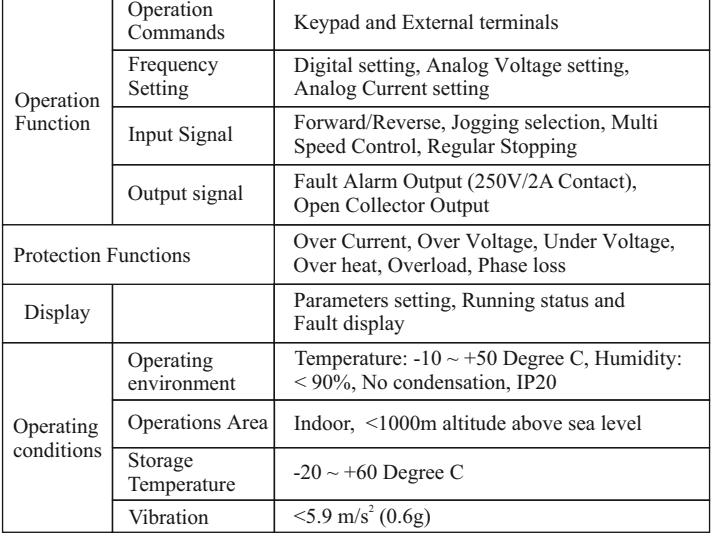

### **10.2.2 For VFD200 Series**

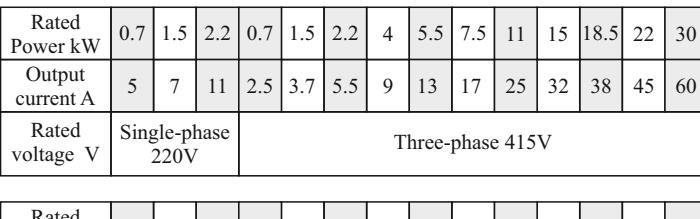

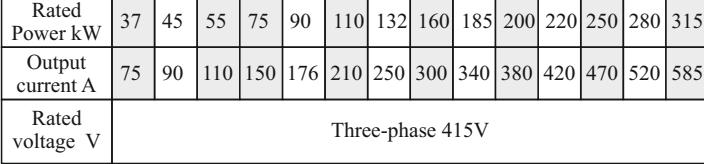

### User Manual **Chapter 10**

### **Specifications**

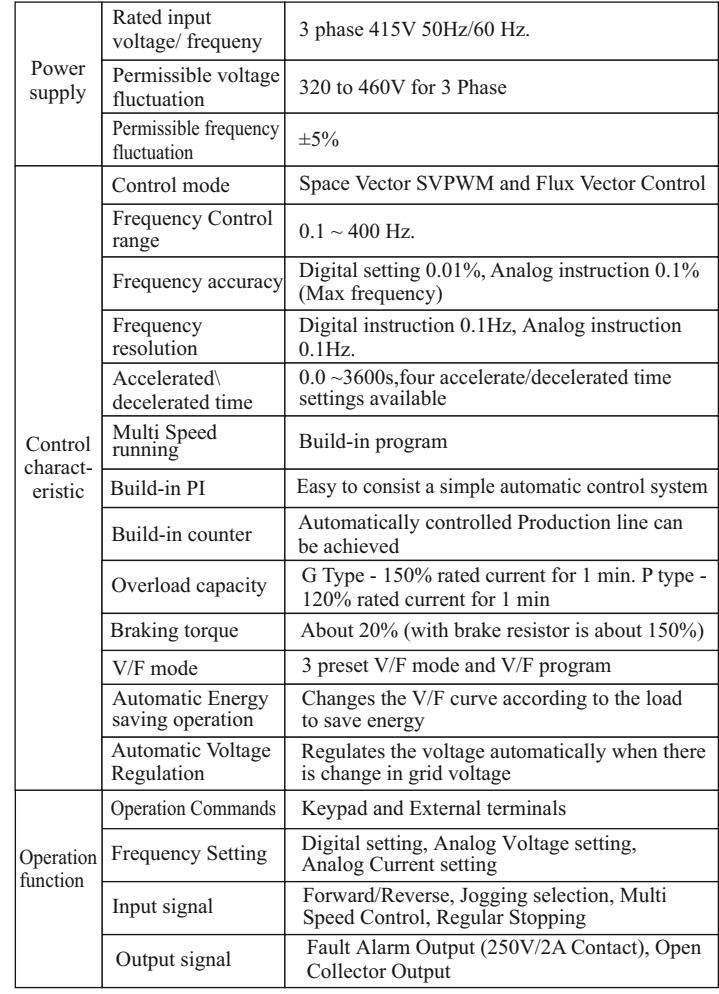

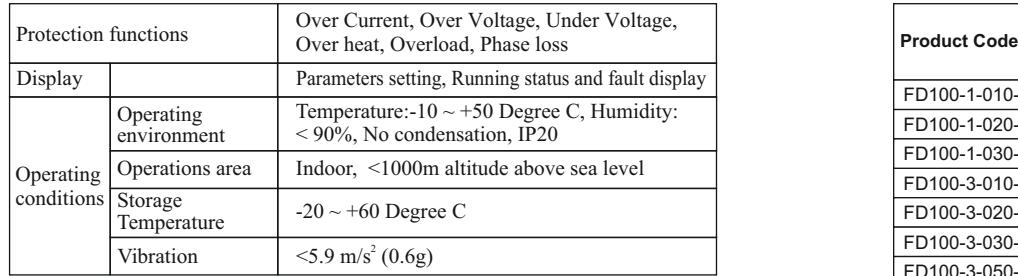

### **10-3 Dimension for Installation**

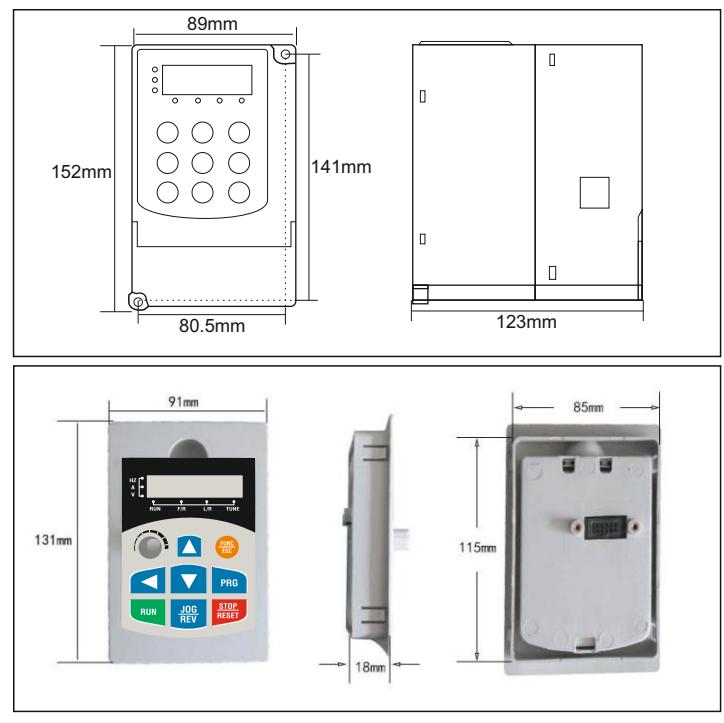

#### Chapter 10 User Manual User Manual Chapter 10

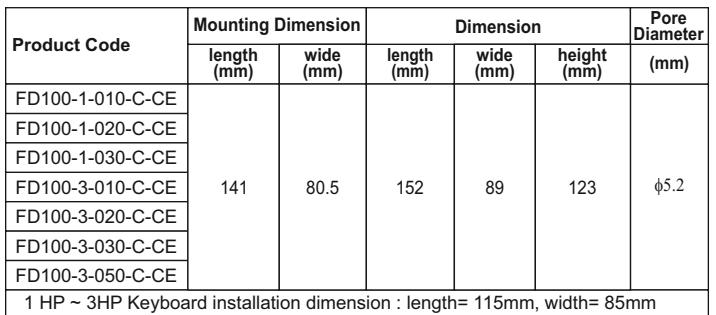

### **For FD200 Series:**

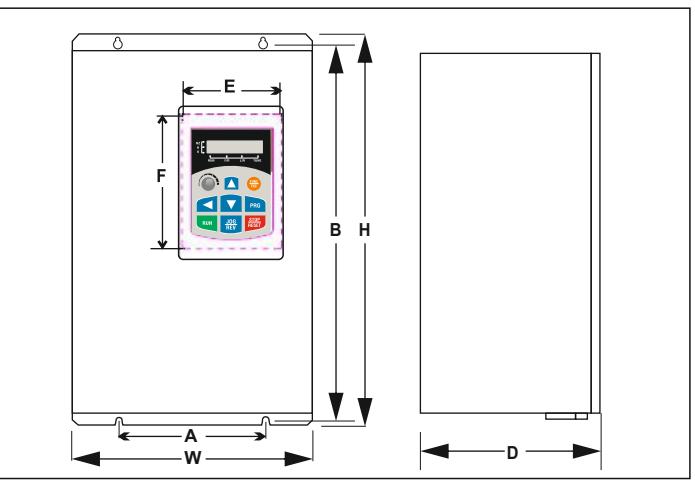

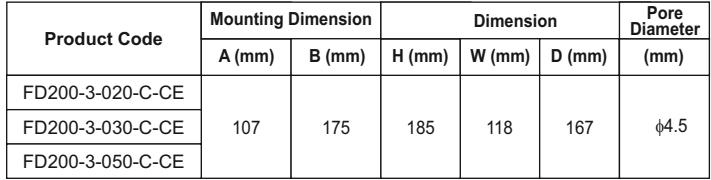

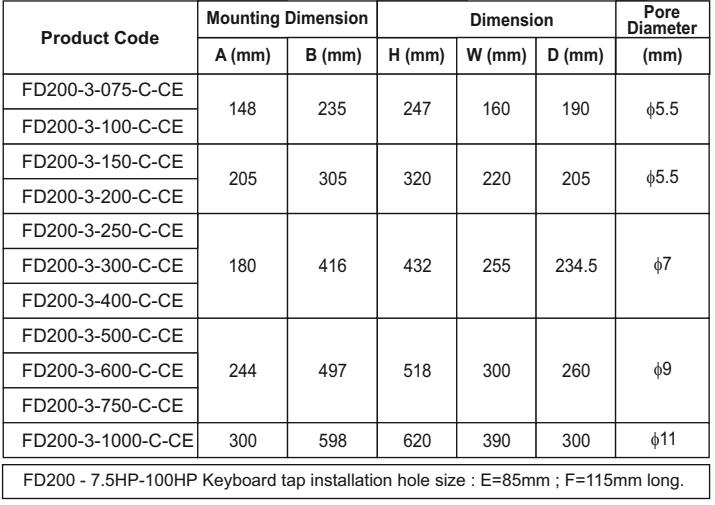

### **10-4 Table of Parameter Settings for operator**

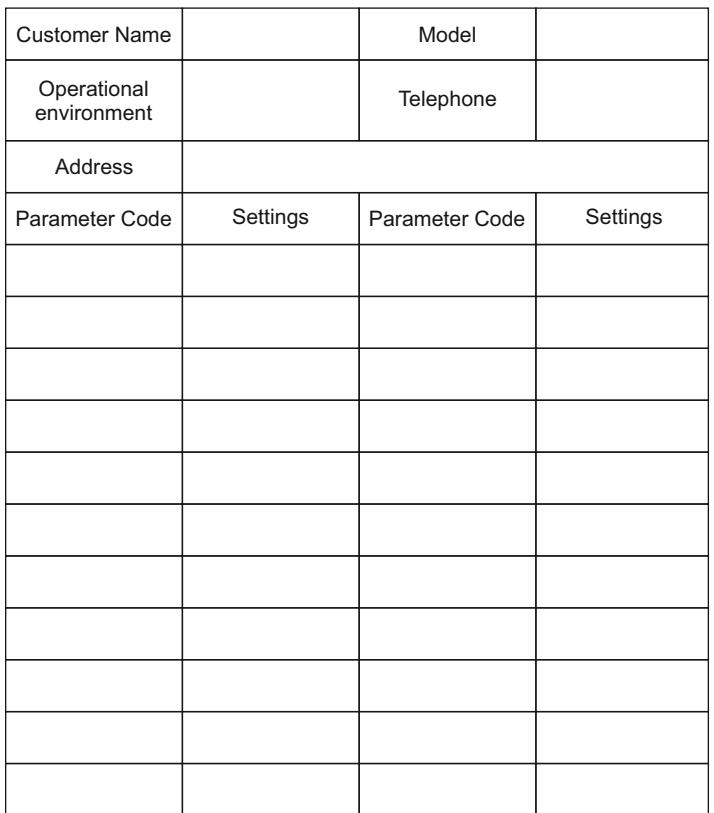